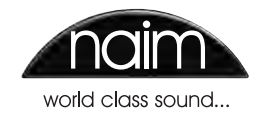

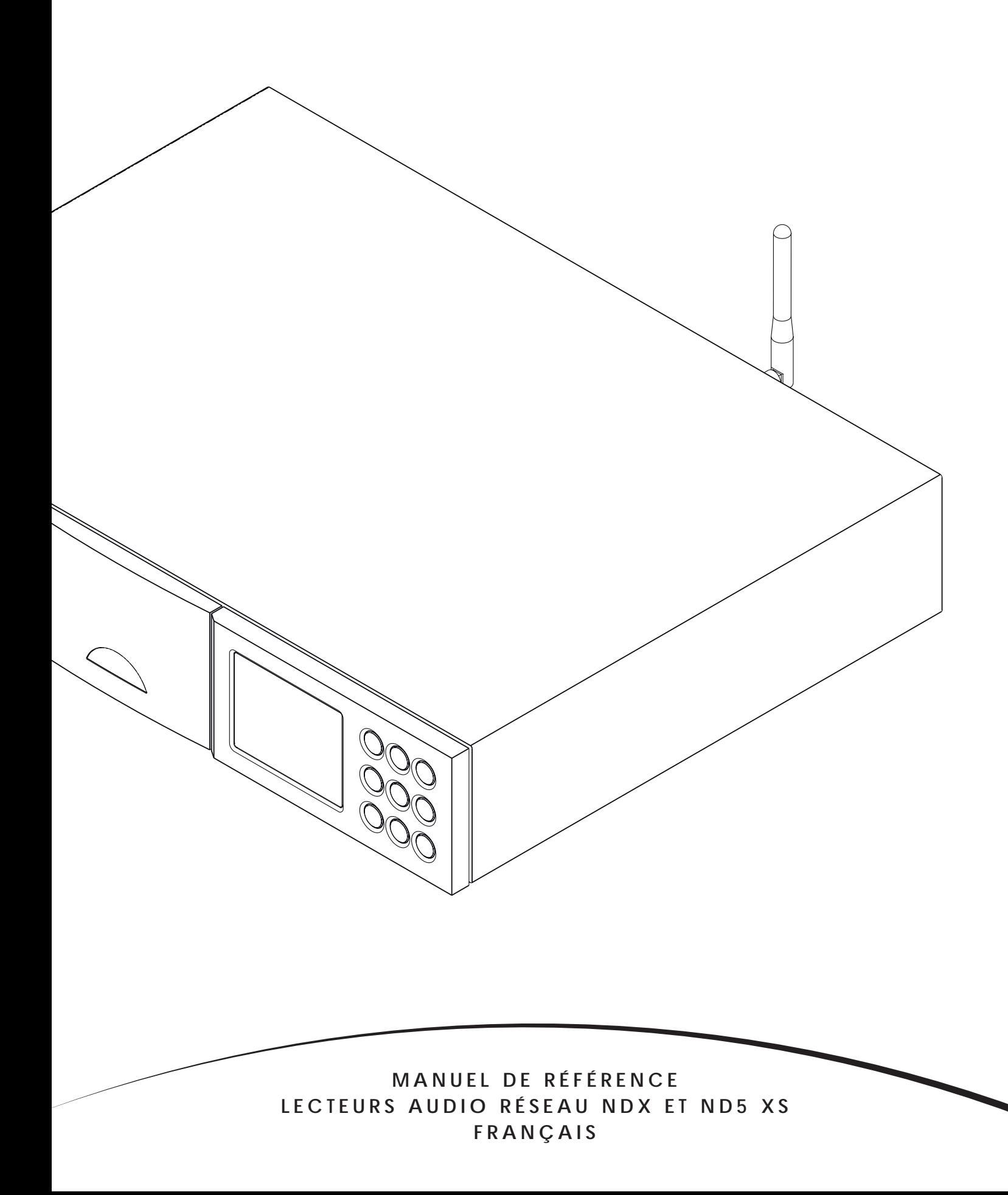

# Sommaire

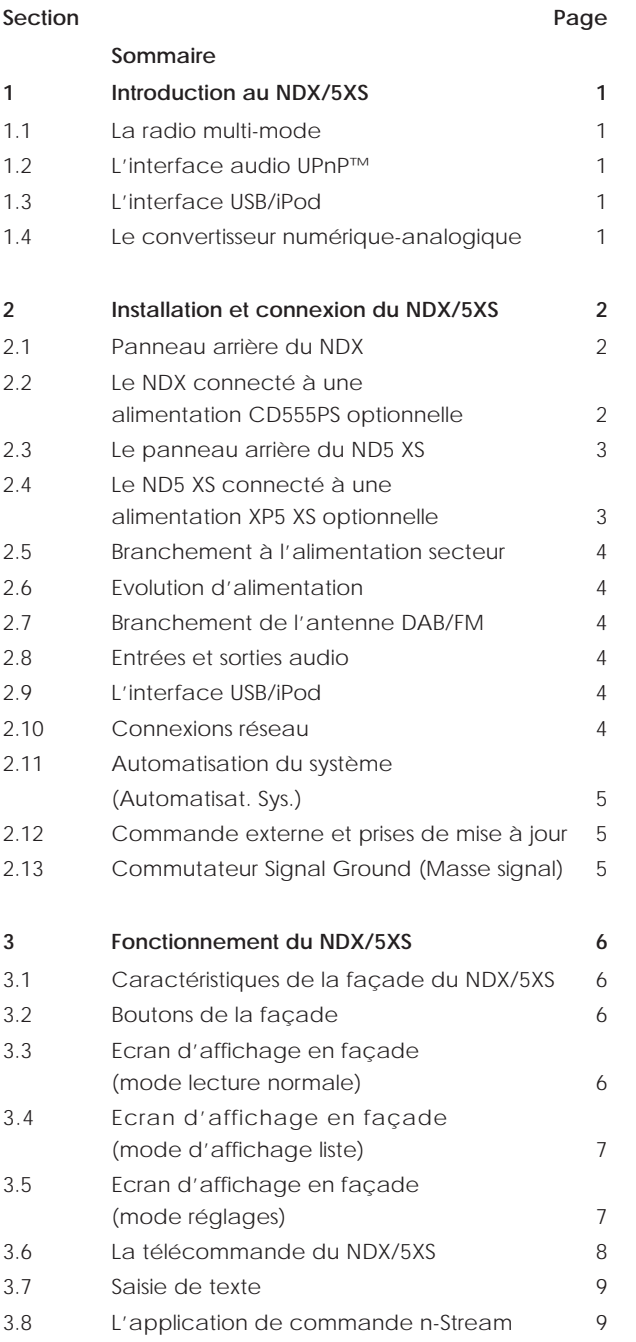

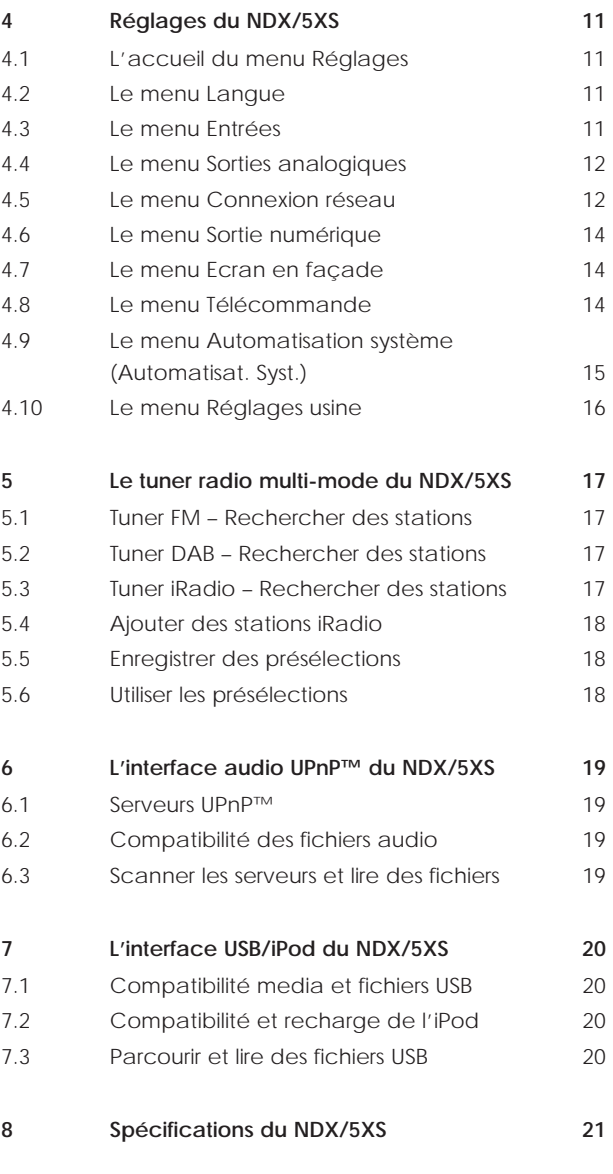

**Note:** *Ceci est la troisième édition du manuel et décrit le fonctionnement des appareils NDX/5XS ou ND5 XS exécutant la version logicielle 3.9.xx. Les appareils exécutant des logiciels antérieurs ne se comporteront pas nécessairement comme il est décrit dans ce manuel.*

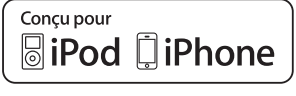

<sup>«</sup> Conçu pour iPod » et « Conçu pour iPhone » indiquent qu'un accessoire électronique a été conçu spécifiquement pour être connecté à un iPod ou un iPhone respectivement et que le développeur certifie qu'il satisfait aux standards de performance d'Apple. Apple n'est pas responsable du fonctionnement de cet appareil ou de sa conformité aux normes de sécurité et réglementaires.

Windows Media™ est une marque déposée de Microsoft Corporation. UPnP™ est une marque déposée du Forum UPnP™.

iPod et iPhone sont des marques déposées d'Apple Inc. enregistrées aux Etats Unis et dans d'autres pays.

# NDX/5XS Introduction

# **1 Introduction au NDX/5XS**

**Le NDX/5XS et le ND5 XS (NDX/5XS) sont des lecteurs audio numériques en réseau hautement performants qui récompenseront le temps et les efforts que vous consacrerez à leur installation et leur réglage. Nous vous recommandons vivement la lecture de ce manuel.** 

**Le NDX/5XS est composé de quatre éléments audio distincts, chacun acheminé vers des sorties numériques ou analogiques conçues pour être connectées à l'entrée appropriée d'un préamplificateur. Chaque élément est présenté dans les paragraphes suivants et décrit ultérieurement en détail dans les sections 5 à 8. Ces éléments sont :** 

**Une radio multi-mode Une interface audio UPnP™ Une interface audio USB/iPod Un convertisseur numérique-analogique**

**Précédant les sections décrivant les éléments composant le NDX/5XS, la section 2 couvre son installation, la section 3 décrit son fonctionnement et la section 4, son réglage.** 

### **1.1 La radio multi-mode**

La radio multi-mode du NDX/5XS combine un lecteur de radio Internet (iRadio) et un tuner FM/DAB (Digital Audio Broadcasting) optionnel. Au total, 40 stations de radio pour les trois modes peuvent être enregistrées comme présélections. En mode DAB et FM, le NDX/5XS balaye les bandes de transmission respectives pour rechercher les stations. En mode iRadio, le NDX/5XS reçoit des flux de données et une liste des stations de radio disponibles d'un serveur internet dédié. iRadio nécessite un accès à Internet à haut débit via une connexion réseau domestique.

Le module DAB du NDX/5XS possède des capacités complètes d'affichage des programmes et des stations. Le module FM est entièrement compatible RDS (Radio Data System).

**Note:** *Les émissions DAB et RDS ne sont pas disponibles dans tous les territoires.* 

#### **1.2 L'interface audio UPnP™**

Le NDX/5XS peut se connecter à un réseau domestique et lire des fichiers audio stockés sur des lecteurs UPnP™ tels que le Naim UnitiServe ou sur des ordinateurs PC ou MAC.

#### **1.3 L'interface USB/iPod**

Le NDX/5XS comporte une prise d'interface USB sur sa façade qui lui permet de sélectionner et de lire des fichiers audio mémorisés sur des clés USB ou sur des iPods ou iPhones.Le NDX/5XS est compatible avec les modèles iPhone et iPod illustrés ci-dessous :

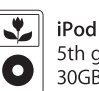

5th generation (video)  $30<sub>GB</sub>$ 

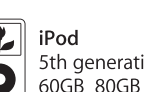

4GB 8GB 16GB

iPhone 3G

8GB 16GB

iPhone 3GS

8GB 16GB 32GB

iPhone

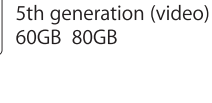

iPod touch 1st generation 8GB 16GB 32GB

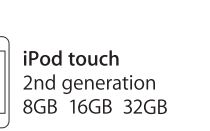

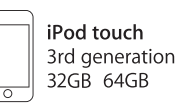

#### **1.4 Le convertisseur numérique-analogique**

Le NDX/5XS est équipé d'un convertisseur numériqueanalogique à trois entrées capable de traiter un signal audio numérique au format S/PDIF jusqu'à une résolution de 24 bits et 192 kHz. Les trois entrées DAC comprennent une prise BNC coaxiale, une prise coaxiale Phono et une prise optique TosLink.

# **2 Installation et connexion du NDX/5XS**

**Votre NDX/5XS doit être installé sur un support prévu à cet effet. Assurez-vous qu'il est bien ventilé et ne le posez pas directement sur le dessus d'un autre appareil. Il doit être installé dans son emplacement final avant le branchement des câbles ou la mise sous tension. Le NDX/5XS n'a pas de mode veille et est conçu pour être laissé sous tension.** 

**Le branchement du NDX/5XS à l'alimentation secteur et à une variété de périphériques et de sources audio est décrit dans les paragraphes suivants. Les diagrammes 2.1 et 2.3 illustrent respectivement les prises de connexion du panneau arrière du NDX et de celui du ND5 XS.**

**Le NDX et le ND5 XS peuvent tous les deux évoluer en ajoutant une alimentation externe Naim 555PS, XPS ou XP5 XS. Le branchement des alimentations externes est illustré dans le diagramme 2.2 et 2.4 et décrit en section 2.6.** 

#### **Important:** *Les*

*alimentations électriques XPS dont le numéro de série est inférieur à 188015 ne sont pas compatibles avec le NDX et ND5 XS et ne devraient pas être utilisées. Contactez votre revendeur ou distributeur pour plus d'information.*

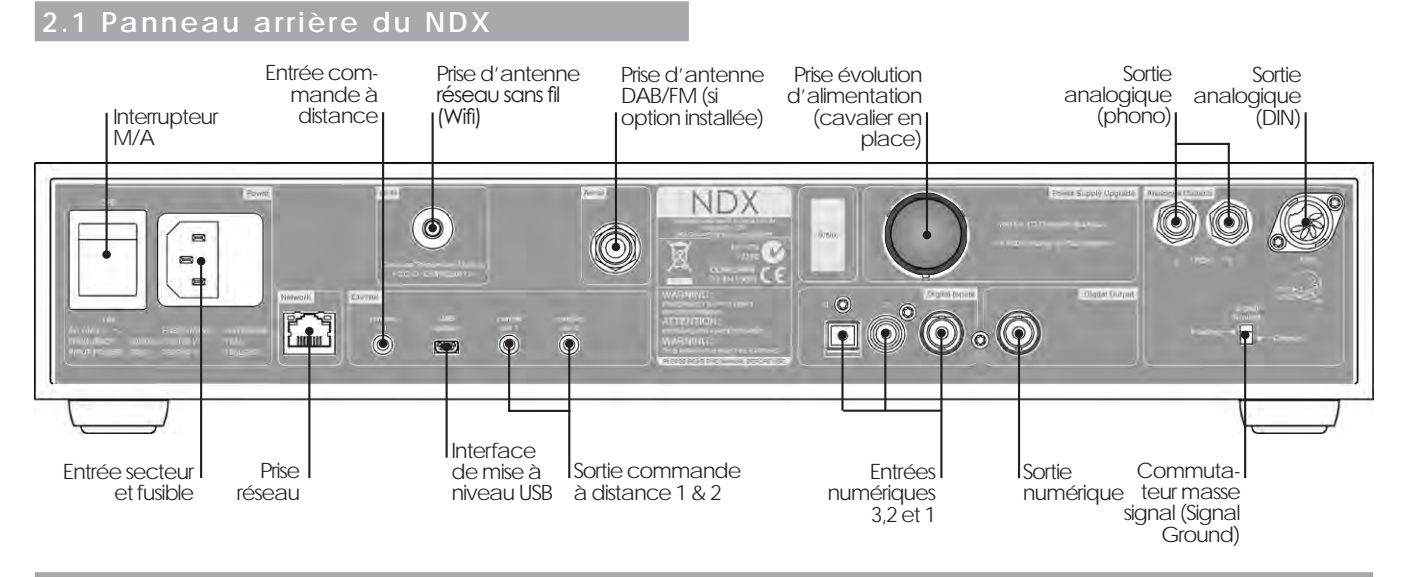

### **2.2 Le NDX connecté à une alimentation CD555PS optionnelle**

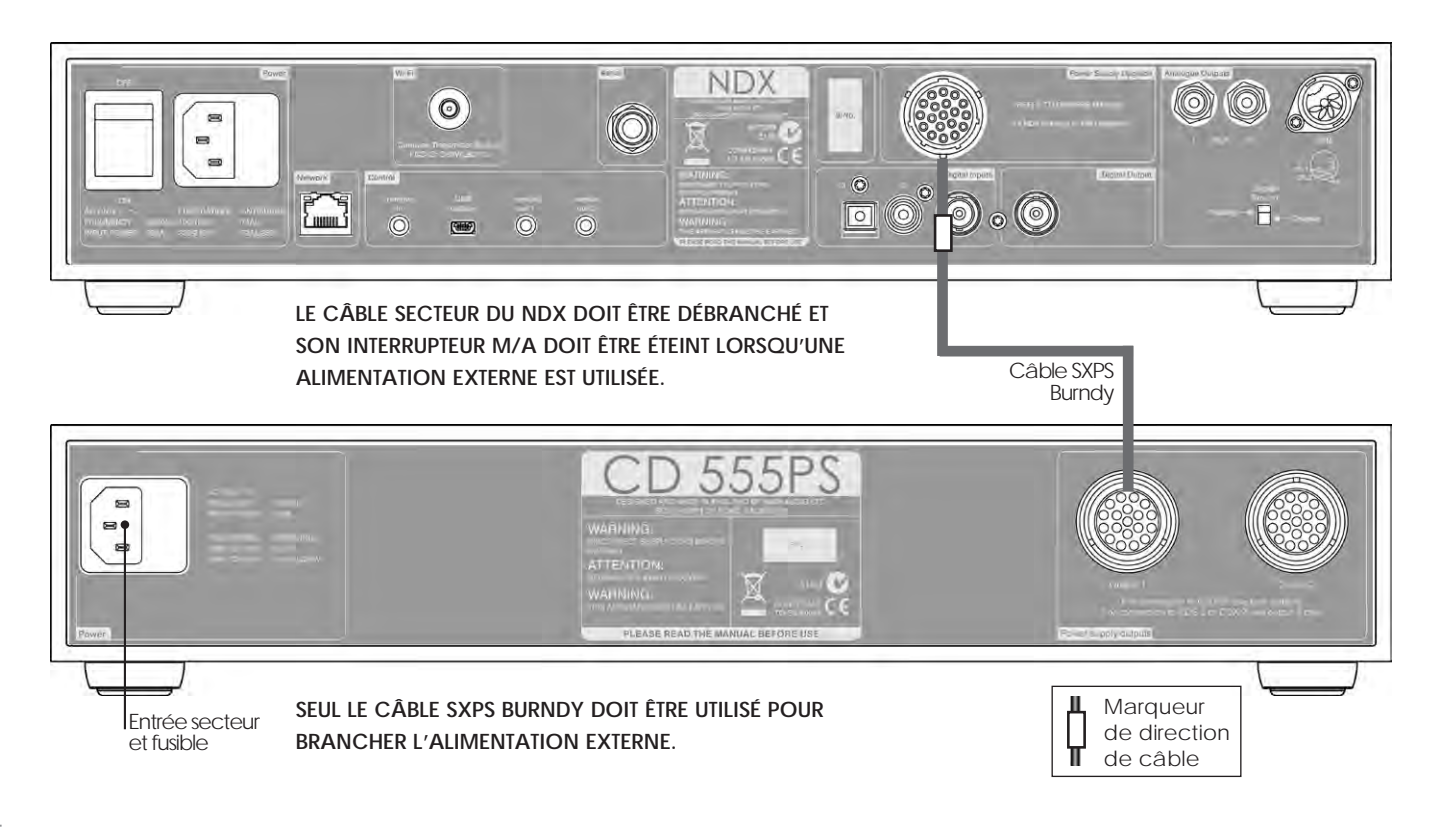

### **2.3 Le panneau arrière du ND5 XS**

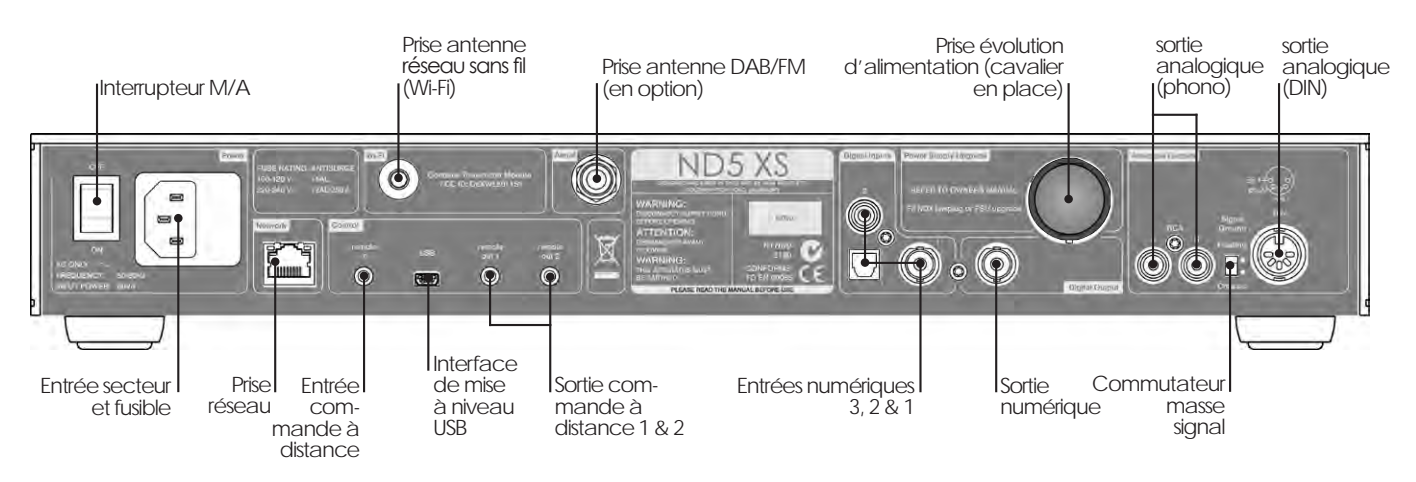

### **2.4 Le ND5 XS connecté à une alimentation XP5 XS optionnelle**

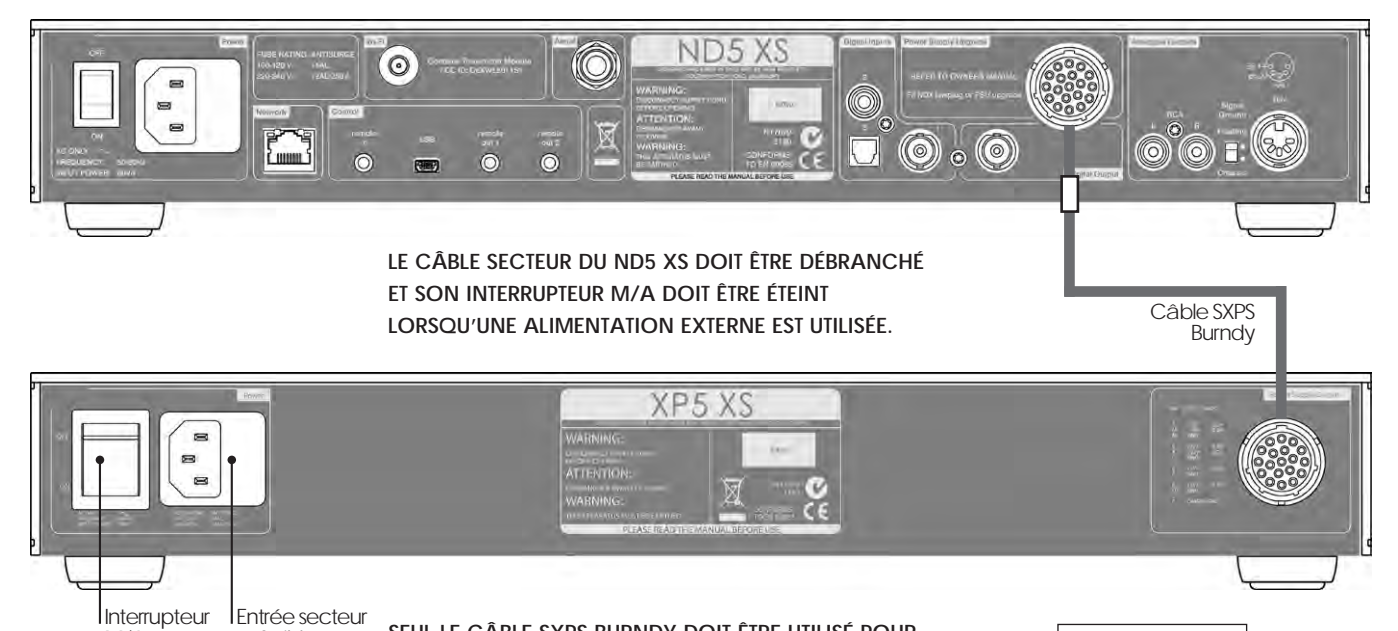

**SEUL LE CÂBLE SXPS BURNDY DOIT ÊTRE UTILISÉ POUR BRANCHER L'ALIMENTATION EXTERNE.** Marqueur **EXTERNE.** Marqueur **Alimentation EXTERNE.** Marqueur **Alimentation EXTERNE.** 

de direction ከ de câble

**Note :** *La connexion d'une alimentation XPS est réalisée exactement de la même manière que le raccordement d'une alimentation XP5 XS.*

M/A

et fusible

### **2.5 Branchement à l'alimentation secteur**

Branchez le NDX/5XS à une prise d'alimentation secteur en utilisant soit le câble secteur fourni, soit un câble Naim Power-Line.

### **2.6 Evolution d'alimentation**

Le NDX/5XS peut évoluer grace à l'utilisation d'une alimentation externe Naim.

**IMPORTANT: LES ALIMENTATIONS ÉLECTRIQUES XPS DONT LE NUMÉRO DE SÉRIE EST INFÉRIEUR À 188015 NE SONT PAS COMPATIBLES AVEC LE NDX ET ND5 XS ET NE DEVRAIENT PAS ÊTRE UTILISÉES. CONTACTEZ VOTRE REVENDEUR OU DISTRIBUTEUR POUR PLUS D'INFORMATION.**

Si une alimentation externe doit être utilisée, le cavalier en place sur le panneau arrière du NDX/5XS doit être retiré et l'alimentation branchée à sa place en utilisant un câble SXPS Burndy. Voir diagramme 2.2 et 2.4.

#### **SEUL LE CÂBLE SXPS BURNDY DOIT ÊTRE UTILISÉ POUR CONNECTER LES ALIMENTATIONS EXTERNES.**

L'interrupteur M/A du NDX/5XS doit être **éteint** et le câble secteur débranché quand une alimentation externe est utilisée. Le NDX/5XS est alors mis sous tension en utilisant l'interrupteur M/A de l'alimentation externe.

### **2.7 Branchement de l'antenne DAB/FM**

Si le NDX/5XS est équipé de l'option tuner DAB/FM, il ne sera capable de diffuser un son radio FM et DAB de grande qualité que s'il peut capter un signal radio puissant et libre d'interférence. La prise d'antenne DAB/FM sur son panneau arrière doit être connectée par un câble coaxial 75 Ohms à faibles pertes à une antenne appropriée. L'antenne doit être montée à l'écart de gros obstacles et le plus haut possible, idéalement sur un toit.

**Note:** *Votre revendeur local devrait pouvoir vous conseiller sur le choix d'une antenne appropriée et d'un installateur.*

#### **2.8 Entrées et sorties audio**

#### **2.8.1 Entrées de signal audio**

Le NDX/5XS fournit trois entrées numériques S/PDIF. Le branchement aux entrées se fait grâce à divers types de prises. Le tableau suivant dresse une liste des entrées et de leur type de prise:

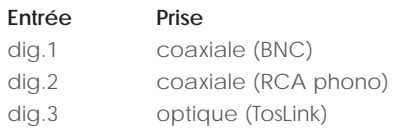

Utilisez toujours des câbles d'interconnexion de haute qualité pour connecter les sources aux entrées du NDX/5XS.

Les entrées numériques sont configurées dans le menu de réglages **Entrées numériques** du NDX/5XS. Voir Section 4.3.6.

#### **2.8.2 Sorties de signal audio**

Le NDX/5XS fournit des sorties de signal audio analogique et numérique conçues pour être connectées à l'entrée appropriée d'un préamplificateur ou d'un convertisseur numérique-analogique. Le branchement aux sorties du NDX/5XS se fait grâce aux types de prises énumérés dans le tableau suivant:

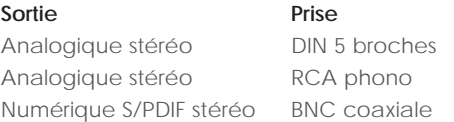

**Note:** *Les prises de sortie sont sélectionnées et configurées dans les menus de réglages Sorties analogiques et Sortie numérique du NDX/5XS. Voir sections 4.4 et 4.6.*

#### **2.9 L'interface USB/iPod**

Le NDX/5XS comporte une interface USB sur sa façade qui est conçue pour la connexion d'appareils iPhone et iPod d'Apple et de clés USB contenant des fichiers audio. L'interface USB ne doit pas être utilisée à d'autres fins.

Selon les options de réglage choisies (voir section 4.3.5), les batteries d'iPhone et d'iPod seront rechargées quand ceux-ci sont connectés à l'interface USB.

#### **2.10 Connexions réseau**

Le NDX/5XS peut être connecté à un réseau TCP/IP par connexion filaire ou sans fil. La connexion réseau permet au NDX/5XS de lire des flux de données de radio Internet ou des fichiers audio stockés sur des serveurs UPnP™, tels que l'UnitiServe ou le HDX de Naim, et sur des ordinateurs et des unités de réseau configurés de façon appropriée.

#### **2.10.1 Connexion réseau filaire**

Le NDX/5XS comporte sur son panneau arrière une prise Ethernet standard. Pour une connexion réseau filaire, cette prise doit être connectée à une prise Ethernet de votre routeur réseau.

**Note:** *Du matériel pour Ethernet via réseau électrique peut être utilisé et fournit une méthode simple et pratique de connexion filaire à un réseau domestique. Cependant, suivant les spécificités du câblage du secteur dans chaque environnement domestique, la présence de données relatives au réseau sur le secteur peut compromettre la qualité du son du système tout entier. S'il*  est estimé qu'aucun compromis sur la qualité du son n'est *acceptable, il faut envisager l'installation d'un câblage de réseau dédié ou l'utilisation d'un réseau sans fil (Wifi).*

#### **2.10.2 Connexion à un réseau Wifi**

Si le NDX/5XS doit être connecté sans fil (en Wifi) à un réseau domestique, l'antenne Wifi fournie doit être branchée à la prise d'antenne Wifi sur le panneau arrière. La configuration de la connexion Wifi sera aussi nécessaire avant que le NDX/5XS ne soit capable de se connecter au réseau. Voir section 4.5.1.

#### **2.10.3 Réglages du réseau**

Lorsque le NDX/5XS est initialement expédié, il est réglé de sorte qu'il ne nécessite aucune configuration TCP/IP sur place et pour qu'il puisse se connecter automatiquement à un réseau (il utilise DHCP par défaut). Cependant, si votre NDX/5XS a été utilisé auparavant, il est possible que sa configuration réseau ait été altérée et qu'il soit ainsi incapable de se connecter automatiquement. Si cela semble être le cas, assurez vous que DHCP est sélectionné dans le menu Connexion réseau (voir section 4.5 de ce manuel) et redémarrez le NDX/5XS. Si le problème persiste, consultez votre revendeur, installateur ou Naim Audio directement.

**Note:** *Avant de reporter des problèmes de connexion réseau, restaurez les réglages usine et réessayez. Sélectionnez Supprimer réglages à partir du menu Réglages usine. Voir Section 4.10.*

**Note:** *Un NDX/5XS mis sous tension sans une connexion filaire à un réseau en état de marche ne sera qu'en mesure de se connecter en Wifi à un réseau. Pour utiliser une connexion Ethernet (filaire), éteignez le NDX/5XS, connectez le réseau et allumez-le à nouveau.* 

**Note:** *Pour que la radio Internet puisse fonctionner, le NDX/5XS requiert une connexion internet à large bande.*

### **2.11 Automatisation du système (Automatisat. Sys.)**

La commande du NDX/5XS peut être reliée grâce à **Automatisation système** à la commande de certains préamplificateurs et lecteurs CD de Naim et celle du Naim DAC. La fonction Automatisation système permet, par exemple, de sélectionner des entrées du préamplificateur par l'intermédiaire du NDX/5XS, ou de commander un lecteur CD par l'intermédiaire des fonctions de transport de n-Stream. Pour utiliser Automatisation système, connectez une des prises **Remote Out** (sortie commande à distance) du NDX/5XS à une prise **Remote In** (entrée commande à distance) d'un préamplificateur, lecteur CD ou DAC. Utilisez un câble terminé par une fiche jack 3,5mm à une extrémité et une fiche jack 3,5mm ou phono si nécessaire, à l'autre extrémité.

L'utilisation des deux prises Remote Out du NDX/5XS, par exemple, une connectée à un préamplificateur et une connectée à un lecteur CD, permet la commande de l'ensemble du système avec juste une seule interface utilisateur (télécommande ou application iPhone n-Stream).

**Note:** *Des câbles jack 3,5mm stéréo et mono vers jack 3,5mm peuvent être utilisés pour Automatisation système. Si un câble jack 3,5mm stéréo vers fiche phono est utilisé, branchez la fiche phono du canal gauche.* 

**Note:** *La fonction Automatisation système du NDX/5XS est inactivée par défaut. Reportez-vous à la section 4.9 pour une description complète de sa configuration et de son utilisation.*

### **2.12 Commande externe et prises de mise à jour**

Le NDX et le ND5 XS sont équipés d'une prise jack 3,5mm Remote in (entrée commande à distance) sur leur panneau arrière. La prise Remote in peut être utilisée pour la commande à distance RC5 via connexion filaire ou un répétiteur télécommande IR.

Le NDX et le ND5 XS sont aussi équipés d'une prise mini-USB. Cette prise est utilisée pour mettre à jour les micrologiciels (firmware) et effectuer des tests de diagnostic.

**Note :** *La prise mini-USB du panneau arrière du n'est pas conçue pour la connexion de périphérique de stockage USB et ne peut pas être utilisée pour la lecture audio.* 

#### **2.13 Commutateur Signal Ground (Masse signal)**

Le NDX/5XS comporte sur son panneau arrière un commutateur **Signal Ground** (Masse signal) offrant deux positions : **Chassis** ou **Floating**. Sélectionnez la position Chassis sauf si le NDX/5XS est connecté dans un système hi-fi comprenant un autre composant source raccordé à la terre, ou si un « ronflement » du secteur est audible à travers les enceintes. Contactez votre revendeur, distributeur ou Naim pour des conseils sur ce sujet.

**Note:** *« Connecté » dans le contexte ci-dessus fait référence à un câble de signal audio analogique qui inclut un branchement à la terre.* 

**Note:** *Tous les lecteurs CD de Naim sont mis à la terre ; le commutateur Signal Ground doit donc être réglé sur « floating » si l'un d'entre eux est connecté dans le système (sauf si une connexion de signal numérique est utilisée).* 

**Note:** *Le réglage du commutateur Signal Ground n'est pas affecté par l'utilisation d'une alimentation externe.*

Aucun dommage ne sera causé si le commutateur est réglé sur la mauvaise position, mais la qualité du son pourrait être compromise.

#### **2.11.1 Notes générales sur les connexions audio**

La terre (masse) secteur du NDX/5XS doit toujours être raccordée quels que soient les autres équipements utilisés.

**Note:** *Si une alimentation externe est utilisée, la terre secteur du NDX/5XS est connectée par l'intermédiaire du câble de connexion Burndy à la terre du secteur de l'alimentation.*

La terre du secteur met à la terre le châssis et l'écran électrostatique à l'intérieur du transformateur et est connectée au négatif du signal seulement si le commutateur Signal Ground (Masse signal) est réglé sur Chassis. Pour éviter les boucles de ronflement, le négatif du signal du système dans son ensemble doit être raccordé à la terre du secteur en un seul endroit seulement.

# **3 Fonctionnement du NDX/5XS**

**Vous pouvez faire fonctionner le NDX/5XS à partir des commandes de sa façade, de la télécommande fournie ou de l'application pour iPod, iPhone et iPad n-Stream. Le réglage et le fonctionnement du NDX/5XS nécessitent de naviguer à travers une interface utilisateur pilotée par menu. Les principes généraux de l'interface sont appliqués à chaque élément constitutif du NDX/5XS : cette section du manuel décrit et illustre donc ces principes généraux.** 

# **3.1 Caractéristiques de la façade du NDX/5XS**

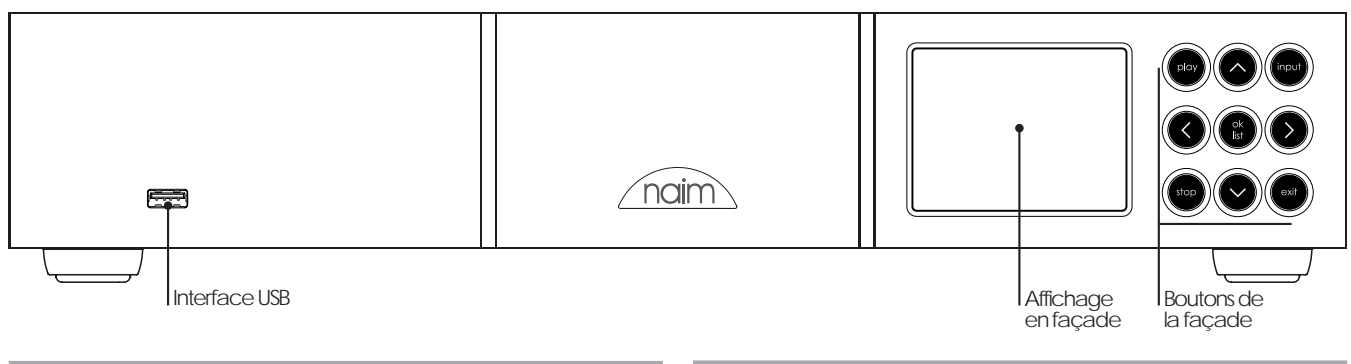

# **3.2 Boutons de la façade**

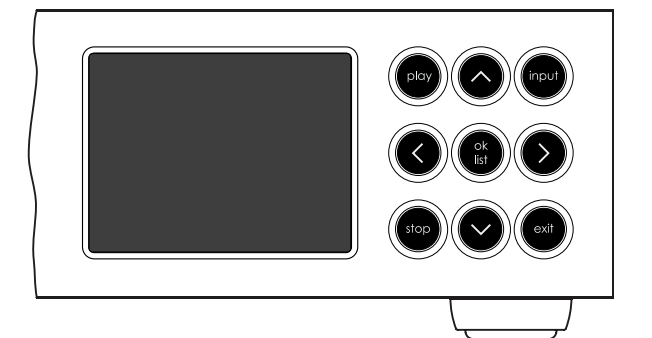

Les boutons de la façade du NDX/5XS fonctionnent comme suit:

**play** Lit la piste ou station de radio sélectionnée. **^** Navigue vers le haut d'un menu ou d'une liste. **input** Sélectionne les entrées du NDX/5XS séquentiellement. **<** Retourne au menu précédent. **ok/list** Entre en mode d'affichage liste. Confirme la sélection d'un élément du menu. **>** Avance vers le menu suivant. **stop** Arrête la lecture de la piste ou station de radio. **V** Navigue vers le bas d'un menu ou d'une liste. exit Sort du mode d'affichage liste.

### **3.3 Ecran d'affichage en façade (mode lecture normale)**

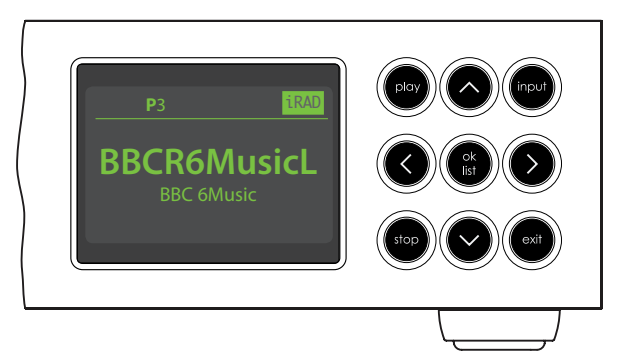

En mode lecture normale, l'écran du NDX/5XS fournit diverses informations sur la configuration en cours, l'entrée sélectionnée et le contenu en train d'être lu. Un écran type en mode lecture normale est illustré ci-dessus et indique que la station de radio internet BBC 6Music est en train d'être diffusée.

En haut de l'écran, « P3 » indique que la station de radio est mémorisée en tant que présélection No3 et l'icône « iRad » indique que la radio internet est sélectionnée.

### **3.4 Ecran d'affichage en façade (mode d'affichage liste)**

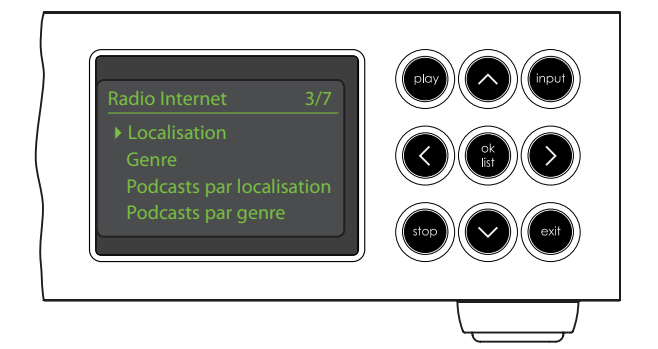

On entre en mode liste en appuyant sur le bouton **ok/list** de la façade ou la touche ok/list de la télécommande. Le mode liste est utilisé quand une source du NDX/5XS fournit des données qui peuvent être parcourues : une liste de stations de radio ou de pistes, par exemple.

Les listes affichées dépendront de la source sélectionnée et des données disponibles. Un écran type en mode liste, illustré ci-dessus, présente le menu de radio internet initial.

Dans le coin supérieur droit de l'écran, « 3/7 » dénote que l'élément sélectionné est le troisième sur un total de sept.

Pour naviguer vers le haut et le bas des listes et sélectionner des éléments, utilisez les touches **haut** (5) ou **bas** ( $\blacktriangledown$ ) de la façade ou de la télécommande et le bouton ou la touche **ok/list**. Pour retourner en affichage normal, appuyez sur la touche **exit** de la télécommande ou le bouton **list** de la façade.

**Note:** *La touche droite (*4*) duplique la touche ok/list lors de la navigation des menus en mode liste.*

Dans les listes longues, les touches **numériques/texte** de la télécommande peuvent être utilisées pour parcourir la liste plus rapidement par ordre alphabétique.

# **3.5 Ecran d'affichage en façade (mode réglages)**

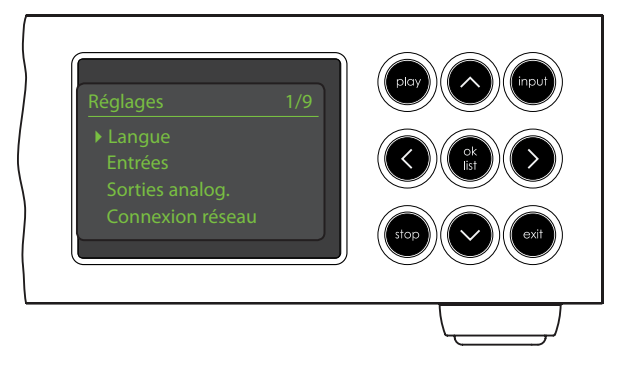

On entre en mode réglages en appuyant sur la touche réglages ( $\bigtriangledown$ ) de la télécommande ou en appuyant et maintenant enfoncé le bouton **ok/list** de la façade. Vous aurez ainsi accès à toutes les fonctions de réglage du NDX/5XS.

L'illustration ci-dessus représente le menu d'accueil qui s'affiche quand vous entrez en mode réglages. Le « 1/9 » dans le coin supérieur droit indique que l'élément sélectionné est le premier sur un total de neuf.

Pour naviguer dans les menus de réglages et faire des sélections, utilisez les touches de direction **haut** (5), **bas** (6) et **gauche** (3) de la façade ou de la télécommande pour naviguer dans les menus et le bouton ou la touche **ok/list** pour confirmer une sélection.

**Note:** *La touche droite (*4*) duplique la touche ok/list lors de la navigation des menus en mode réglages.*

Pour sortir du mode réglages ( $\blacktriangleright$ ), appuyez sur la touche réglages de la télécommande une seconde fois ou appuyez sur la touche exit ou le bouton list de la façade.

Le réglage du NDX/5XS est abordé à la section 4.

**Note:** *Si un programme est en cours de lecture quand le NDX/5XS entre en mode réglages, il continuera à être lu. Les touches de volume, de sourdine et de transport (lecture, pause, arrêt etc) de la télécommande resteront opérationnelles.*

### **3.6 La télécommande du NDX/5XS**

La télécommande fournie est une télécommande multifonctionnelle conçue spécialement pour le NDX/5XS et les produits de la série Naim Uniti.

Pour installer les piles, retirez le couvercle du compartiment à piles et insérez-les dans le compartiment en veillant à respecter la polarité. Remettez le couvercle en place.

Les fonctions des touches de la télécommande sont énumérées et décrites dans le tableau ci-dessous. Certaines touches changent de fonction quand le NDX/5XS est en mode liste/réglages. Les fonctions du mode lecture normale sont indiquées par le texte sur chaque touche et les fonctions du mode liste/réglages sont indiquées par le texte en dessous de chaque touche. Les touches avec seulement une fonction sont énumérées dans le tableau à droite.

#### **3.6.1 Touches en modes normal et liste/ réglages**

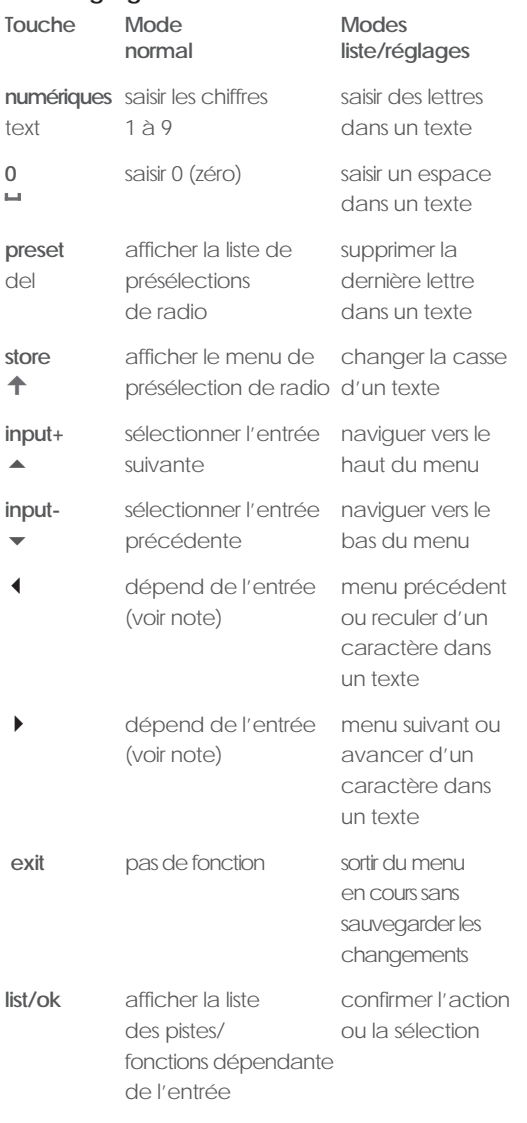

**Note:** *Les attributions des touches de navigation (*3456*) peuvent être altérées dans le menu de réglage Télécommande. Voir section 4.8.*

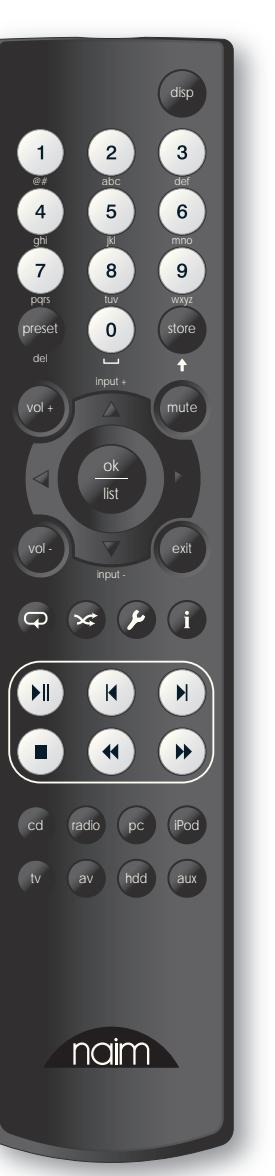

#### **3.6.2 Touches en mode lecture normale**

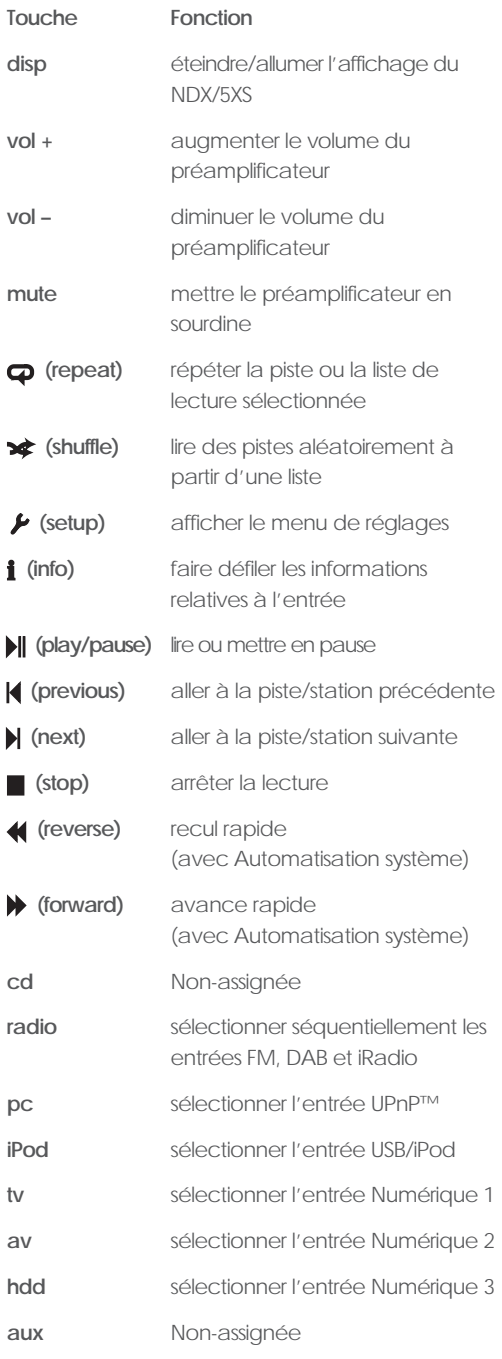

**Note:** *L'utilisation d'Automatisation système peut modifier l'action des touches de la télécommande. Voir section 4.9.*

**Note:** *Les attributions des touches de sélection d'entrée peuvent être altérées dans le menu de réglage Télécommande. Voir section 4.8.*

### **3.7 Saisie de texte**

Certains écrans de menu du NDX/5XS requièrent la saisie de texte – pour nommer des entrées par exemple. La saisie de texte est effectuée en utilisant les touches numériques de la télécommande d'une manière similaire à celle de la saisie de texte pour les messages SMS sur les téléphones portables.

Lorsque la saisie de texte est requise, des pressions multiples sur une touche feront défiler les caractères associés à cette touche. En plus des caractères, la touche **preset** offre une fonction de **suppression** de caractères, la touche **zéro** permet de saisir un **espace** et la touche **store** permet de changer la casse des lettres (**minuscule/ majuscule**). Les touches **haut** (5) et **bas** (6) feront aussi défiler toutes les lettres disponibles.

L'image agrandie de la télécommande illustre les touches numériques et les caractères associés à chacune d'elles.

Lorsque le NDX/5XS vous invite à saisir un texte sur son écran, sélectionnez les caractères à tour de rôle en appuyant sur la touche appropriée le nombre de fois requis. Confirmez la saisie du texte en appuyant sur la .<br>touche **ok/list** touche **ok/list**.

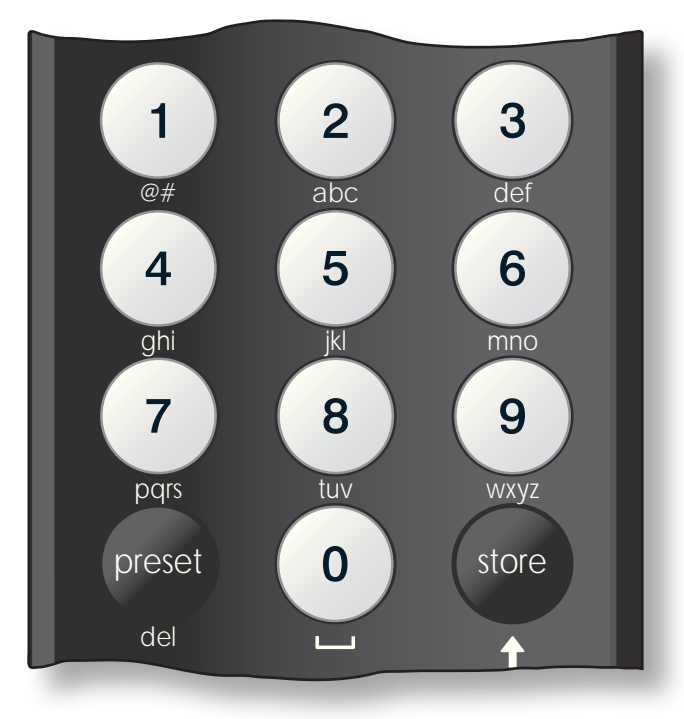

### **3.8 L'application de commande n-Stream**

L'application de commande du NDX/5XS n-Stream est disponible sur iTunes App Store. n-Stream est compatible avec les modèles iPad, iPhone et iPod touch exécutant la version 3.1.3 ou ultérieure du logiciel iOS.

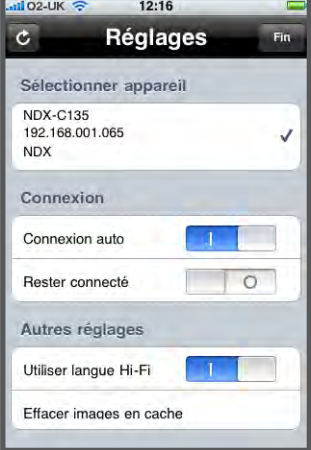

#### **3.8.1 Réglage de n-Stream**

Avant de pouvoir utiliser n-Stream pour commander votre NDX/5XS, vous devez d'abord installer l'application sur votre iPad, iPhone ou iPod touch. Lorsque l'application est installée et que l'iPad, iPhone ou iPod est connecté en wi-fi au même réseau que votre NDX/5XS, lancez l'application en touchant son icône.

La sélection de **réglage** ouvre un menu qui permet

de sélectionner le NDX pour la commande. Touchez le NDX/5XS approprié, suivant son identification par son adresse réseau ou son nom (NDX-C135 et 192.168.001.065 respectivement sur l'illustration ci-dessus).

**Note :** *L'adresse réseau de votre NDX/5XS et son nom sont indiqués dans le menu Réglages usine.*

**Note :** *Le nom du NDX/5XS peut être changé à partir de son menu de réglage. Cela permet d'identifier plus facilement des appareils individuels dans une installation multiple.* 

Le menu de réglage permet de sélectionner les options suivantes :

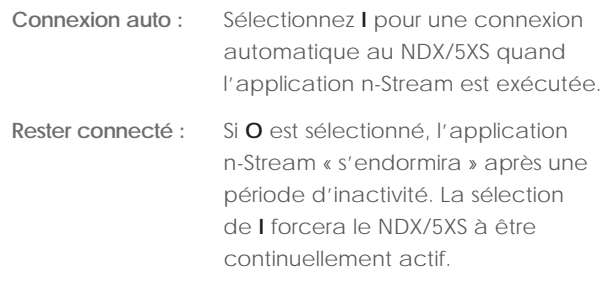

**Note** *: La connexion continuelle de n-Stream peut vider la batterie de votre iPad, iPhone ou iPod.*

**Utiliser langue Hi-Fi :** Sélectionnez **I** pour que votre application n-Stream reflète la langue d'affichage sélectionnée du NDX/5XS. Si **O** sélectionné, l'application n-Stream affichera la langue par défaut de l'iPad, iPhone ou iPod.

**Effacer images**

**en cache :** Supprime les illustrations de couvertures d'album stockées par l'application n-Stream.

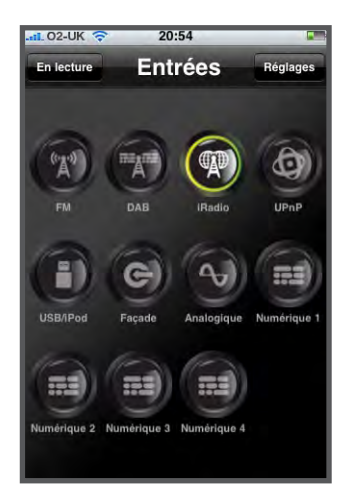

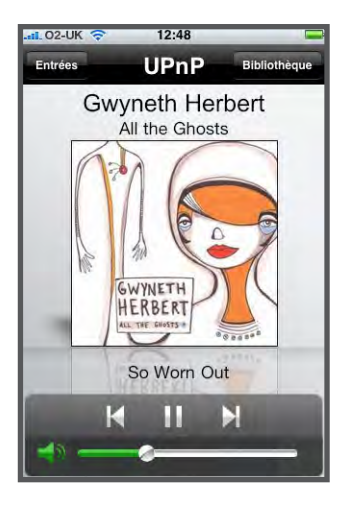

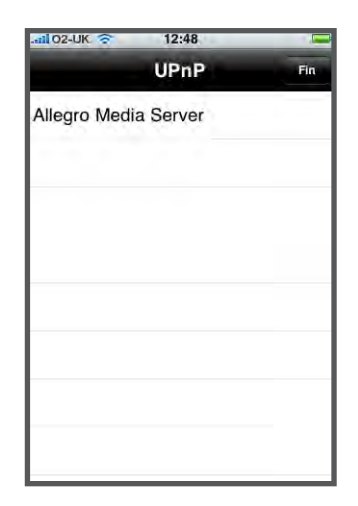

#### **3.8.2 Utilisation de n-Stream**

L'application n-Stream est basée sur trois écrans principaux : l'écran Entrées, l'écran En lecture et l'écran Bibliothèque. Ces écrans sont sélectionnés en touchant les icônes en haut de l'écran.

L'écran **Entrées** permet la sélection des entrées du NDX/5XS. Les noms des entrées reflètent ceux spécifiés dans les menus de réglage des entrées du NDX/5XS (voir Section 4.3) ou par l'intermédiaire d'Automatisation Système (voir Section 4.9).

L'écran **En lecture** affiche l'élément en cours de lecture et fournit les commandes de transport appropriées. Quand une station radio est en cours de lecture, une icône est aussi affichée pour pouvoir ouvrir un menu de présélection de station, grâce auquel des présélections peuvent être soit enregistrées,

soit rappelées.

#### L'écran **Bibliothèque**

affiche des listes d'éléments disponibles à la lecture pour l'entrée du NDX/5XS sélectionnée. L'illustration adjacente montre qu'Allegro Media Server est disponible pour l'entrée UPnP™ du NDX/5XS.

**Note :** *Allegro Media Server est une application qui rend les morceaux et listes de* 

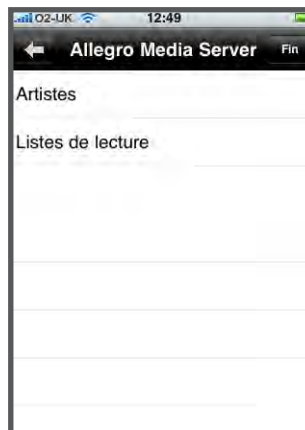

*lecture iTunes disponibles sur les lecteurs UPnP™.*

La sélection d'Allegro Media Server suivi d'éléments dans les listes subséquentes permet de choisir des listes de lecture, albums ou pistes individuels pour la lecture.

Les écrans **En lecture** et **Bibliothèque** pour les autres entrées suivent le même protocole de sélection des éléments.

# **4 Réglages du NDX/5XS**

**Une fois que le NDX/5XS est installé et que toutes les connexions externes sont faites, il peut être mis sous tension et réglé en vue de son utilisation.** 

**Le degré auquel vous modifierez les réglages par défaut du NDX/5XS dépendra des utilisations que vous en ferez et dans quelle mesure vous utiliserez ses capacités. Il se peut que vous n'ayez pas du tout besoin de modifier les réglages par défaut ; nous vous encourageons malgré tout à lire cette section du manuel afin d'acquérir une compréhension complète des capacités du NDX/5XS. Les paragraphes suivants décrivent chaque menu de réglage du NDX/5XS à tour de rôle, en commençant par l'écran d'accueil du menu réglages.** 

**Mettez le NDX/5XS en mode réglages en appuyant sur la touche réglages ( ) de la télécommande. Utilisez les touches de direction de la télécommande pour naviguer à travers les menus de réglages et la touche ok/list pour faire des sélections. Pour sortir du mode réglages, appuyez sur la touche exit.**

> **Entrée** Sorties analog.

Réglages 1/9

### **4.1 L'accueil du menu Réglages**

L'accueil du menu de réglages du NDX/5XS vous permet d'accéder à neuf menus de réglage. La fonction de chaque menu est décrite ci-dessous:

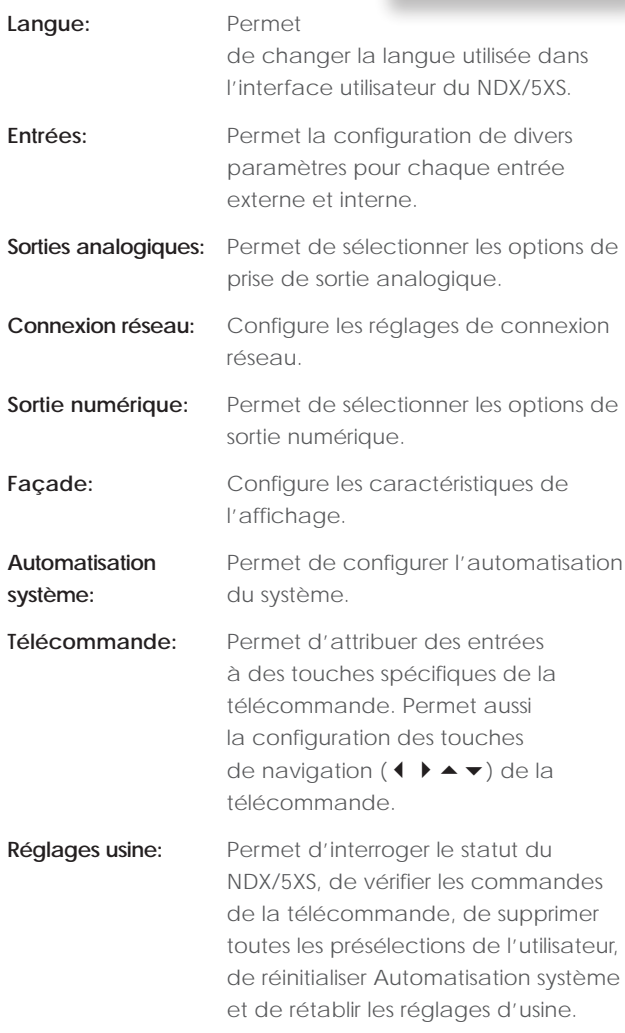

Chacun des neuf menus est décrit en détails dans les sections suivantes. Utilisez les touches **haut** ( $\blacktriangle$ ) et **bas** ( $\blacktriangledown$ ) et **ok/list** de la télécommande pour sélectionner un menu de réglage.

#### **4.2 Le menu Langue**

Le menu Langue permet de changer la langue de l'interface utilisateur du NDX/5XS. Entrez en mode réglages et utilisez la touche ok/list de la télécommande pour sélectionner

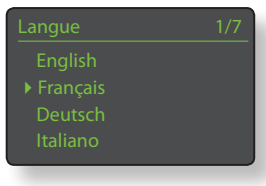

**Langue**. Utilisez les touches **haut** (5) et **bas** (6) et **ok/list** de la télécommande pour sélectionner une langue. Sortez du mode réglages en appuyant sur la touche **exit**.

#### **4.3 Le menu Entrées**

Le menu de réglage des entrées permet de spécifier un nombre de paramètres pour chaque entrée interne et externe du NDX/5XS. Les options disponibles pour chacun sont décrites dans les sections suivantes. Deux paramètres sont communs à toutes les entrées :

**Activé:** Allume ou éteint l'entrée et affiche ou cache tout menu qui y est associé.

**Nom:** Permet à des noms spécifiés par l'utilisateur d'être attribués aux entrées. Utilisez la télécommande pour saisir le texte.

#### **4.3.1 Entrée iRadio**

**Paramètre Options Activé:** Oui / Non **Nom:** Définissable par l'utilisateur **Deconnex. auto:** Sélectionner le

stations disponibles.

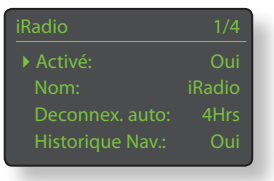

temps. Déconnexion auto est proposée afin que la limite de transfert de données imposée par le fournisseur internet ne soit pas dépassée par inadvertance, en laissant le NDX/5XS connecté à la radio internet. **Historique nav:** Oui / Non. Si **Oui** est spécifié, le NDX/5XS sélectionnera la dernière station écoutée si elle est disponible. Si **Non** est spécifié, le

NDX/5XS affichera la liste complète des

#### **4.3.2 Entrée FM**

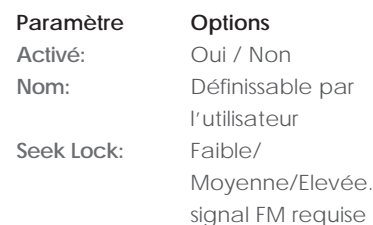

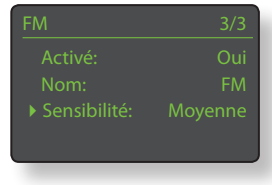

Règle la puissance du pour que le NDX/5XS puisse identifier une station FM.

#### **4.3.3 Entrée DAB**

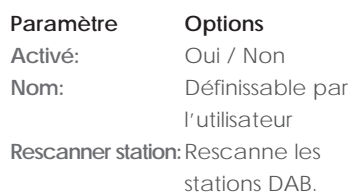

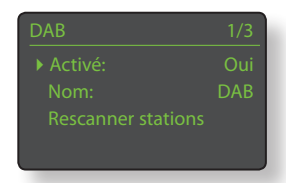

**Note:** *L'entrée DAB du NDX/5XS n'est pas disponible sur les appareils distribués dans les territoires où la radio DAB (Digital Audio Broadcasting) n'est pas émise.*

#### **4.3.4 Entrée UPnP™ (Réseau)**

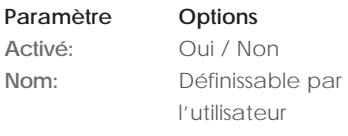

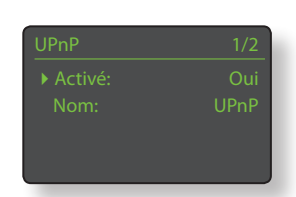

**Historique nav:** Oui/Non. Si Oui

est spécifié, le NDX/5XS se rappellera le dernier dossier utilisé si le serveur UPnP™ est toujours disponible. Si Non est spécifié, le NDX/5XS affichera la liste complète des serveurs disponibles.

#### **4.3.5 Entrée USB/iPod**

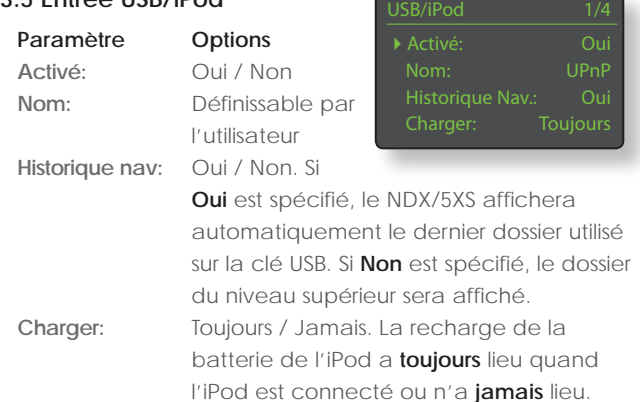

**Note:** *L'option de ne pas recharger est proposée parce que la qualité du son de l'iPod est légèrement réduite quand la recharge et la lecture ont lieu simultanément. Cela signifie par conséquent que l'iPod peut se retrouver à cours d'énergie pendant la lecture via NDX/5XS.*

### **4.3.6 Entrées numériques 1, 2 et 3**

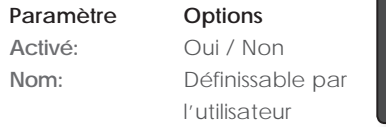

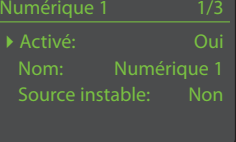

**Source instable:** Oui / Non. Sélectionnez **Non** sauf si le NDX/5XS montre des difficultés à se caler sur un signal numérique. La sélection de **Oui** permettra au NDX/5XS de se caler sur des signaux numériques instables, mais la qualité du son sera légèrement dégradée.

### **4.4 Le menu Sorties analogiques**

Le menu Sorties analogiques permet aux sorties principales DIN ou RCA phono d'être désactivées ou d'être sélectionnées individuellement ou simultanément.

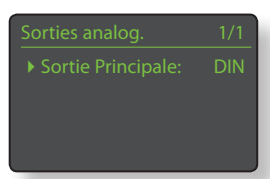

#### **Paramètre Options**

**Sortie principale:** Désactivée / DIN / Phono / DIN-Phono Sélectionnez l'option appropriée à votre installation. Sélectionnez l'option DIN-Phono seulement si les deux sorties sont requises simultanément.

#### **4.5 Le menu Connexion réseau**

Le menu Connexion réseau permet d'adapter les paramètres de réseau du NDX/5XS au routeur et au réseau. Les options sont énumérées et décrites dans les sections suivantes:

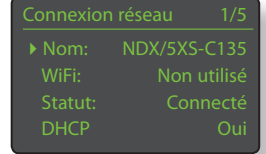

**Paramètre Options Nom:** Définissable par l'utilisateur (saisie de texte) Défaut : NDX/5XS-xxxx Wifi: Non utilisé / Noms réseau Wifi Statut: Connecté / Non connecté / Pas de signal / Echec ident. / Occupé / Etc. **DHCP:** Oui / Non **MAC:** Affiche l'adresse MAC du NDX/5XS.

Le paramètre **Nom** permet de changer le nom par défaut du réseau du NDX/5XS.

Le paramètre **Wifi** permet de choisir un réseau Wifi et de s'y joindre. Voir notes détaillées sur le réglage d'un réseau Wifi en section 4.5.1.

Le **statut** du réseau affiche le statut de la connexion réseau en cours.

Le paramètre **DHCP** permet de modifier les réglages réseau du NDX/5XS. Dans la plupart des cas, il sera approprié de sélectionner **Oui** et de laisser le NDX/5XS réglé sur DHCP. Voir notes sur les connexions réseau à adresse statique (non-DHCP) en section 4.5.2.

**Note:** *Les appareils installés sur un réseau ont une adresse IP grâce à laquelle ils sont identifiés par tous les autres éléments du réseau. DHCP est un ensemble de règles qui permet l'allocation automatique d'adresses pendant que les appareils se connectent (ou sont allumés lors de la connexion) au réseau. Le NDX/5XS est réglé par défaut pour utiliser DHCP.* 

**Note:** *Si le NDX/5XS est connecté au réseau via Wifi et via Ethernet (filaire) à la fois, la connexion Ethernet prendra la priorité.* 

#### **4.5.1 Réglage de la connexion réseau Wifi**

LingNet

Si le paramètre **Wifi** est sélectionné dans le menu Connexion Réseau, le menu Sélectionnez réseau affichera une

liste des réseaux disponibles. La possibilité de ne pas utiliser une connexion Wifi est aussi offerte. Utilisez les touches **haut** (5) et **bas** (6) de la télécommande pour parcourir la liste et la touche ok/list pour sélectionner un réseau.

**Note:** *Le NDX/5XS est compatible avec la plupart des standards Wifi communément utilisés. Les routeurs compatibles avec les normes 802.11b et 802.11g fonctionnent, mais ceux qui sont compatibles avec 802.11n sont recommandés pour de meilleurs résultats.* 

**Note:** *Comme avec tout autre équipement de réseau sans fil, la fiabilité de connexion du NDX/5XS sera affectée à la fois par la performance du routeur réseau et la qualité du signal Wifi. Pour minimiser la possibilité d'une faible fiabilité de connexion, le NDX/5XS ne devrait pas être connecté aux sources audio en réseau en plus d'un « tronçon ». Si d'autres « tronçons » sont nécessaires entre le NDX/5XS et les sources audio en réseau, ceux-ci doivent être câblés.*

**Note:** *Le NDX/5XS ne peut pas se connecter à un réseau Wifi « caché ».*

Si le réseau sélectionné est sécurisé et requiert une phrase de passe ou une clé d'accès pour la connexion, le NDX/5XS affichera un message d'alerte. Appuyez alors sur la touche **ok/list** de la télécommande pour ouvrir un écran de saisie de texte et saisir la phrase de passe ou la clé d'accès.

Utilisez les touches **numériques/ texte** de la télécommande pour saisir la phrase de passe ou la clé d'accès en respectant bien les majuscules et les minuscules. Appuyez sur la touche **ok/list** de la télécommande lorsque la saisie est terminée. Dans l'illustration, la phrase de passe est « flatfish ».

Si la connexion au réseau est réussie, le NDX/5XS affichera un écran de confirmation.

Si une phrase de passe ou une

clé d'accès incorrecte est saisie, le NDX/5XS affichera un message d'alerte.

« ok » pour continuer latfish  **f l a t f i s h \_ Connecté** 

**Echec** 

**Note:** *Comme mesure de sécurité, un routeur peut aussi exiger la saisie de l'adresse MAC du NDX/5XS avant de l'autoriser à se joindre au réseau Wifi. Ce type de sécurité est connu sous le nom de «filtrage par adresse MAC». L'adresse MAC du NDX/5XS est indiquée à la page « Réglages usine > Statut du système».* **Note:** *La phrase de passe/clé d'accès est créée quand le routeur Wifi est initialement configuré et peut être un mot ou une série de lettres et de numéros. Si la phrase de passe/clé d'accès n'est pas connue, vérifiez la page de configuration du*  routeur ou avec la personne qui a initialement installé le *routeur.* 

**Note:** *Si un routeur offre la possibilité de configurations à sécurités multiples, le NDX/5XS offrira automatiquement la plus sécurisée.*

**Note:** *: Si une sécurisation WEP est utilisée, le routeur doit être réglé sur authentification « auto » ou « ouverte ».* 

Si le réseau sélectionné n'est pas sécurisé et ne requiert pas de phrase de passe ou de clé d'accès pour le joindre, le NDX/5XS affichera un message d'alerte. Appuyez sur la touche **ok/list** de la télécommande

clé ou mot de passe. ok » pour continuer

pour connecter immédiatement le NDX/5XS au réseau et afficher l'écran de confirmation.

**Note:** *Les difficultés de connexion sans fil peuvent parfois être résolues en changeant de canal de connexion sans fil dans les réglages du routeur.* 

#### **4.5.2 Connexion réseau non-DHCP (statique)**

Si **DHCP** est désélectionné dans le menu Connexion réseau, cinq autres paramètres seront affichés.

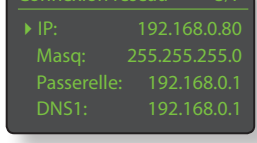

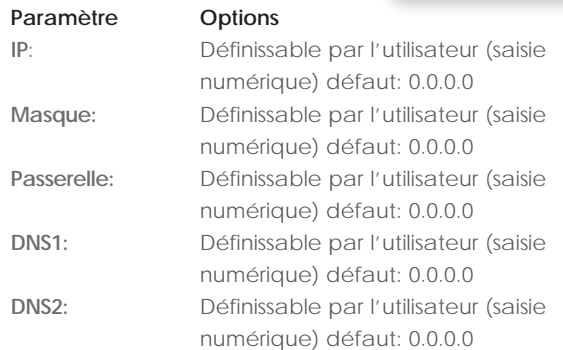

Ces réglages permettent au NDX/5XS de se connecter à un réseau en utilisant une adresse IP fixe. En sélectionnant chacun d'eux à tour de rôle, des écrans de saisie numérique seront affichés et devront être complétés par les éléments appropriés de l'adresse IP. Consultez la documentation de votre routeur pour plus de d'information sur la spécification des éléments de configuration d'une adresse IP fixe.

### **4.6 Le menu Sortie numérique**

Le menu Sortie numérique permet d'activer la sortie numérique et de configurer son format de données.

**Paramètre Options**

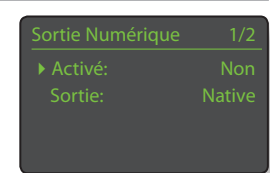

**Activé:** Oui / Non.

La sortie numérique doit être activée seulement si elle est spécifiquement requise. **Sortie:** Native / 96 kHz 24 bit

> Sélectionnez **Native** sauf si un convertisseur numérique-analogique subséquent est incapable de traiter une fréquence d'horloge native de façon fiable.

#### **4.7 Le menu Ecran en façade**

Le menu de réglage de l'écran en façade permet de modifier le comportement de l'écran de la façade du NDX/5XS. Les options sont énumérées et décrites dans les sections suivantes:

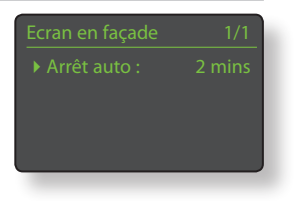

# **Paramètre Options**

**Arrêt auto:** Sélectionnez à partir de la liste.

**Arrêt auto** détermine la durée pendant laquelle l'écran restera allumé après l'exécution de la dernière opération d'interface. Des durées variant de 10 secondes à 1 heure peuvent être sélectionnées.

**Note:** *Si l'écran a été éteint en utilisant la touche disp de la télécommande, ce réglage aura toujours la priorité sur le réglage Arrêt auto. L'écran s'allumera toujours brièvement quand des commandes de contrôle sont reçues.* 

#### **4.8 Le menu Télécommande**

Le menu de réglage de la télécommande permet de configurer les fonctions des touches de navigation de la télécommande (diagramme 4.8.3) et de modifier l'attribution

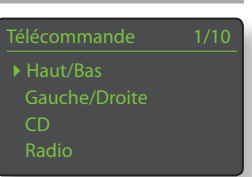

Fonction de  $H/B$  1/2 ▶ Changer source Inactif

des entrées du NDX/5XS à chaque touche de sélection d'entrée de la télécommande (Diagramme 4.8.4).

#### **4.8.1 Fonctions des touches de navigation**

La sélection du paramètre **Fonction de H/B** du menu Télécommande ouvre un autre menu qui permet de sélectionner

un des deux modes de fonctionnement des touches **haut** (5) et **bas** (6) de la télécommande : **Changer source** et Inactif. Si **Changer source** est sélectionné, les touches sélectionneront les entrées et si **Inactif** est sélectionné, les touches seront désactivées pour ce qui est de la sélection des entrées.

La sélection du paramètre **Fonction de G/D** à partir du menu Télécommande ouvrira d'autres menus qui permettront la configuration des touches **gauche** (3) et **droite** (4) indépendamment pour les entrées iPod, Radio(s), USB et UPnP™. Les options disponibles pour les entrées USB, iPod et UPnP™ sont **Piste**, **Liste** et **Inactif**. Si **Piste** est sélectionné,

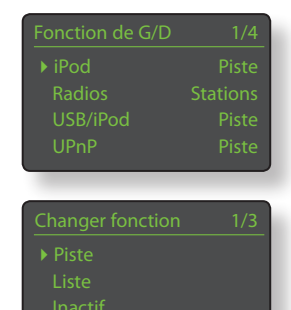

les touches **gauche** (3) et **droite** (4) sélectionneront la piste suivante ou précédente. Si **Liste** est sélectionné, les touches remettront le NDX/5XS en mode d'affichage liste, et si **Inactif** est sélectionné, les touches seront désactivées pour ce qui est de la sélection des entrées.

Les options disponibles pour l'entrée Radio(s) sont **Station**, **Présélection**, **Liste** et **Inactif**. Si Station est sélectionné, les touches **gauche** (3) et **droite** (4) sélectionneront la station

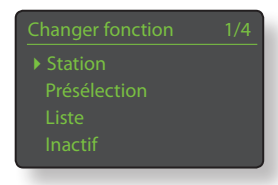

suivante ou précédente. Si **Présélection** est sélectionné, les touches sélectionneront la station enregistrée suivante ou précédente. Si **Liste** est sélectionnée, les touches remettront le NDX/5XS en mode d'affichage liste, et si **Inactif** est sélectionné, les touches seront désactivées pour ce qui est de la sélection des stations ou des présélections.

#### **4.8.2 Attribution des touches d'entrée**

Jusqu'à quatre entrées peuvent être attribuées à chacune des touches de sélection d'entrée de la télécommande. Les attributions

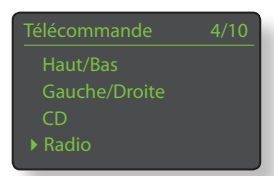

par défaut sont indiquées dans le tableau ci-dessous:

#### **Touche de télécommande Entrées NDX/5XS attribuées**

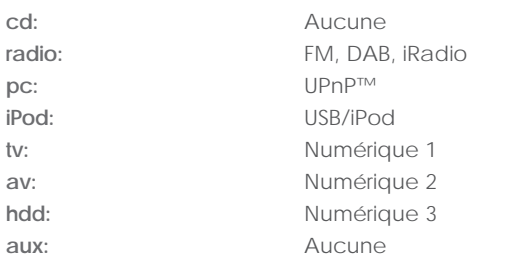

Sous les paramètres des touches **Haut/Bas** et **Gauche/droite**, le menu **Télécommande** affiche la liste des huit touches d'entrée de la télécommande. La sélection d'une des touches affiche alors

 $\overline{\triangleright}$  1. FM 2. DAB

la liste des quatre attributions existantes pour cette touche (y compris les non attribuées). Pour changer une attribution, sélectionnez le numéro de l'attribution à changer et, à partir du menu suivant, sélectionnez l'entrée désirée.

### Réglages du NDX/5XS ghi je klesivanje pri se predsjednika i predsjednika i predsjednika i predsjednika i predsjednika i predsjednika<br>Dogodki

#### **4.8.3 Touches de navigation de la télécommande**

brouches de navigation (1  $\rightarrow \rightarrow \rightarrow$ ) sont situées autour de la touche **ok/list**.

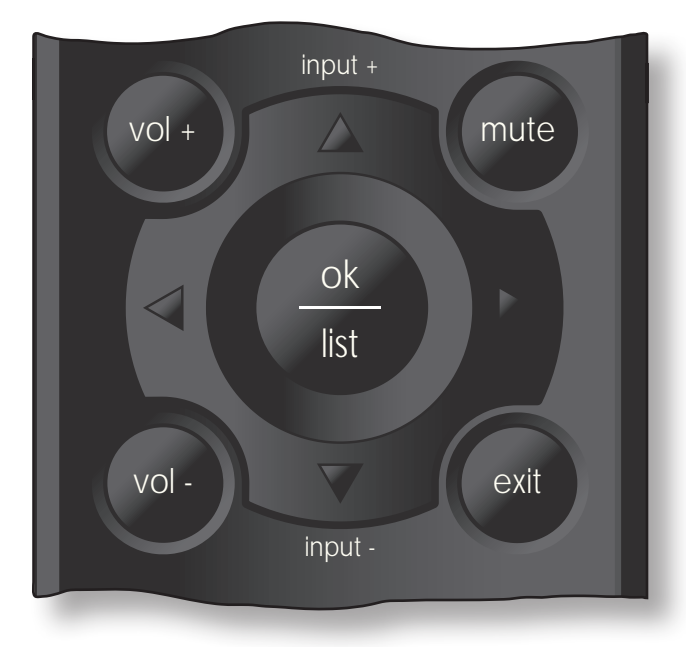

#### **4.8.4 Touches de sélection des entrées**

Les touches de sélection des entrées (**cd**, **radio**, **pc**, **iPod**, **tv**, **ad**, **hdd**, **aux**) sont situées au-dessous des touches de transport  $(\triangleright\parallel \parallel \blacklozenge\parallel\parallel\parallel \blacktriangleleft\parallel \blacktriangleright\parallel$ ).

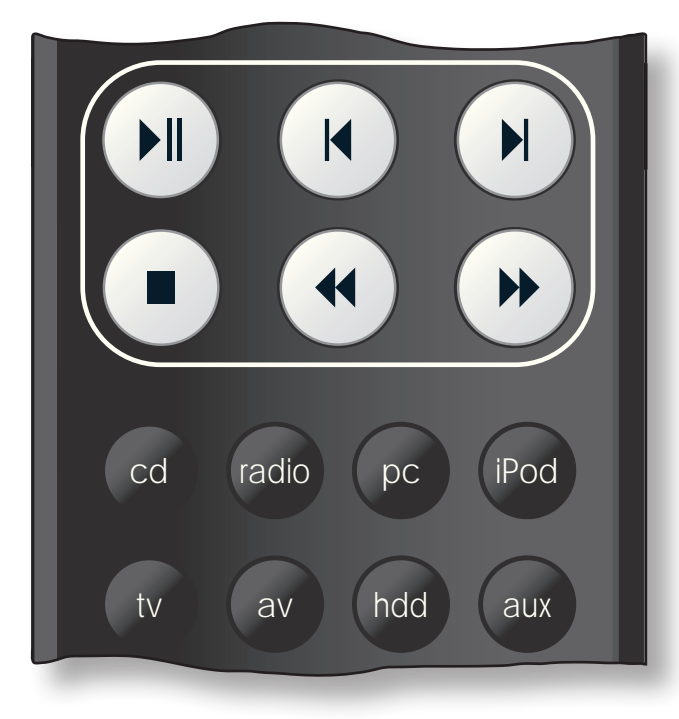

### **4.9 Le menu Automatisation système (Automatisat. Syst.)**

Lorsque Automatisation système est activée et que la prise **Remote Out** du NDX/5XS est connectée à la prise **Remote In** d'un préamplificateur (ou amplificateur intégré), lecteur

Naim DAC Connexion NDX/5XS Lecteur CD

CD ou DAC de Naim, la télécommande du NDX/5XS et l'application n-Stream permettent de commander l'intégralité du système.

Le menu de réglage Automatisation système comprend cinq éléments. Ils sont expliqués dans les paragraphes suivants.

La sélection de **Preamp** ou de **Naim DAC** ouvre un menu qui permet d'ajouter les entrées du préamplificateur ou du DAC aux entrées disponibles à la sélection par l'intermédiaire des interfaces de la télécommande

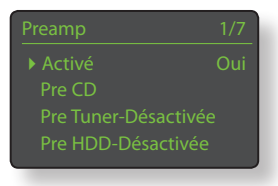

du NDX/5XS ou de n-Stream. Ces entrées peuvent être activées, désactivées ou renommées et, en tant qu'entrées « virtuelles » du NDX/5XS, elles peuvent être assignées à des touches d'entrée de la télécommande du NDX/5XS.

#### La sélection de **Connexion**

**NDX/5XS** ouvre un menu qui permet de spécifier l'entrée du préamplificateur à laquelle le NDX/5XS est connecté. Cette entrée du préamplificateur est

alors automatiquement sélectionnée lors de la sélection des entrées du NDX/5XS.

La sélection de **Lecteur CD** ouvre un menu qui rend disponible la commande du transport des CD à travers l'interface n-Stream du NDX/5XS. Sélectionnez Activé pour activer la commande du

CD et sélectionnez **Entrée utilisée** pour spécifier l'entrée du NDX/5XS, du préamplificateur ou du DAC à laquelle le lecteur CD est connecté.

**Note:** *La commande du transport du CD avec la télécommande du NDX/5XS n'est pas possible. L'application n-Stream doit être utilisée.*

La sélection de **Réglage avancé** ouvre un menu qui donne accès à une gamme de paramètres de configuration avancée. Normalement, ces paramètres n'auront pas besoin d'être réglés. Si nécessaire, contactez votre revendeur, distributeur ou Naim directement pour plus d'information.

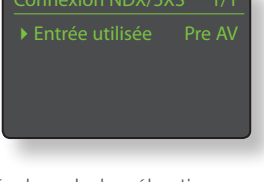

# **4.10 Le menu Réglages usine**

Le menu **Réglages usine** permet d'afficher des informations sur le statut du système du NDX/5XS, d'analyser les commandes de la télécommande, d'effacer les présélections de radio, de

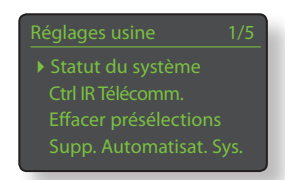

réinitialiser automatisation système et de revenir aux réglages par défaut.

#### **Paramètre Options**

**Réinitialiser Auto.Sys.:** Oui / Non **Effacer présélections:** Oui / Non

continuer.

**Statut du système:** Sélectionner pour afficher **Ctrl IR Télécomm.:** Sélectionner pour afficher **Supprimer réglages:** Message d'alerte: Réinitialisation. TOUS vos réglages seront perdus. Appuyer sur **play** sur façade pour

# Le tuner radio multi-mode du NDX/5XS

# **5 Le tuner radio multi-mode du NDX/5XS**

**Le NDX/5XS comporte un tuner radio multi-mode qui peut recevoir les transmissions FM et DAB et les flux de radio internet. Le fonctionnement de la FM et du DAB nécessite l'installation du module optionnel et le branchement d'une antenne appropriée à l'entrée antenne du panneau arrière. La radio Internet requiert une connexion internet à large bande via un routeur réseau incorporant un pare-feu (firewall) approprié. Le NDX/5XS est capable d'enregistrer un total de quarante présélections (stations préférées) pour les trois modes de tuner. Sélectionnez l'entrée FM, DAB ou iRadio pour commencer.**

> **BBC R4** 92.9MHz

 $\circledR$ 

#### **5.1 Tuner FM – Rechercher des stations**

Pour rechercher des stations, appuyez sur les touches prev ( $\blacktriangleleft$ ) ou next ( $\blacktriangleright$ ) de la télécommande et le tuner se mettra à balayer la bande FM, en s'arrêtant sur les stations dont

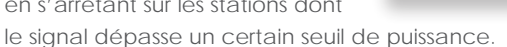

**Note:** *L'icône des deux cercles emboîtés l'un dans l'autre dans le coin droit de l'écran indique un signal stéréo.* 

**Note:** *Le seuil de puissance du signal à partir duquel le tuner se bloque et arrête la recherche de stations peut être modifié dans les menus de réglage du NDX/5XS. Voir Section 4.3.2.* 

Si les stations sont compatibles RDS, leurs noms, et pas uniquement leurs fréquences, seront affichés. Appuyez sur le bouton *info* (1) de la télécommande pour afficher séquentiellement toute information sur l'émission, le genre de la station s'il est défini, sa fréquence et la puissance du signal. Si les stations ne sont pas compatibles RDS, la touche info n'affichera que la fréquence de la station.

Quand la recherche s'arrête sur une station, vous pouvez appuyer à nouveau sur prev ( $\vert \vert$ ) ou next ( $\vert \vert$ ) pour ignorer la station et reprendre la recherche ou enregistrer la station en tant que présélection en appuyant sur la touche **store** de la télécommande.

Appuyer sur la touche **ok/list** de la télécommande permet d'afficher un menu d'options FM à partir duquel vous pouvez sélectionner le mode mono. Le mode mono peut parfois être utile pour réduire le bruit et les interférences.

#### **5.2 Tuner DAB – Rechercher des stations**

Quand l'entrée Radio DAB du NDX/5XS est sélectionnée pour la première fois, elle doit rechercher des stations. Sélectionnez l'entrée DAB et appuyez sur la touche **ok/list** de la télécommande pour commencer la recherche. La progression de la recherche et le nombre de stations trouvées s'afficheront. Quand la recherche est terminée, le NDX/5XS ordonnera les stations alphabétiquement et

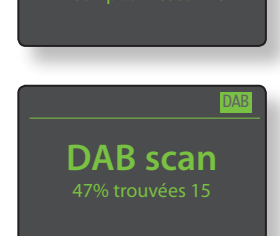

**0 Stations**

DAB

Les stations DAB peuvent être sélectionnées soit alphabétiquement à tour de rôle en appuyant sur les touches **prev** ( $\blacktriangleleft$ ) ou **next** ( $\blacktriangleright$ ) de la télécommande, soit en mode liste en appuyant sur la touche **ok/list** de la télécommande et en parcourant la liste de stations. Utilisez les touches **haut** (5) et **bas** (6) de la télécommande pour faire dérouler la liste et la touche **ok/list** pour sélectionner une station. Dans les listes longues, les touches **numériques/texte** de la télécommande peuvent être utilisées pour parcourir plus rapidement la liste suivant l'ordre alphabétique.

Une fois la station sélectionnée, vous pouvez appuyer sur la touche *info* (1) de la télécommande pour afficher séquentiellement le genre de la station, la puissance du signal, le débit et toute autre information concernant l'émission.

#### **5.3 Tuner iRadio – Rechercher des stations**

Lorsque le NDX/5XS est connecté à un réseau avec accès à internet à haut débit, il téléchargera automatiquement la liste de stations de radio internet disponibles. Quand

Stations ajoutées

l'entrée iRadio est sélectionnée ultérieurement, un menu en **mode liste** s'affiche et indique toutes les stations disponibles ordonnées par localisation, genre, localisation du podcast, genre du podcast, nouvelle station et stations les plus populaires. L'écran entrera automatiquement en mode liste et les touches **haut** (5), **bas** (6), **gauche** (3) et **ok/ list** pourront donc être utilisées pour parcourir les menus et sélectionner les stations. Dans les listes longues, les touches **numériques/texte** de la télécommande peuvent être utilisées pour parcourir plus rapidement la liste suivant l'ordre alphabétique.

Quand une station est sélectionnée, l'écran du NDX/5XS sortira du **mode liste** pour revenir en mode normal. Pour entrer à nouveau en mode liste afin de continuer à parcourir les listes et sélectionner des stations, appuyez sur la touche **ok/list** de la télécommande.

En appuyant sur la touche *info* (1) de la télécommande quand une station est en cours de diffusion, vous pouvez afficher le nom de la station (stream), le temps écoulé, des informations sur le flux de données, le niveau de tampon et toute information disponible sur l'émission.

sélectionnera la première station de la liste.

# Le tuner radio multi-mode du NDX/5XS

**Note:** *Le niveau de tampon indique la quantité de données stockées dans le NDX/5XS et reflète la capacité du réseau à fournir les données au débit nécessaire.* 

Il est possible qu'une station de radio Internet soit « hors ligne » et ne soit pas disponible quand elle est sélectionnée. Si cela se produit, un message d'alerte s'affichera.

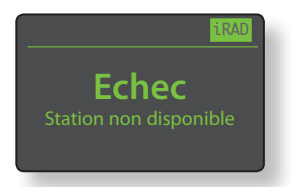

#### **5.4 Ajouter des stations iRadio**

Le site web Naim Radio Guide permet d'ajouter des stations iRadio qui ne font pas partie de la liste standard du NDX/5XS. Pour accéder au site et ajouter des stations, veuillez suivre les étapes suivantes.

- A l'aide d'un ordinateur connecté au même réseau que le NDX/5XS, accédez à la page: **http://naim.vtuner. com**
- Entrez l'identification (ID) de votre NDX/5XS à l'endroit indiqué sur la page web. L'ID de l'appareil est son adresse MAC. Pour connaître votre adresse MAC, allez dans **Réglages>Réglages usine>Statut du système>Mac.**

**Note:** *Vous pouvez enregistrer un nom d'utilisateur et un mot de passe afin que l'adresse MAC ne soit pas requise lors de visites ultérieures.* 

- Pour ajouter des stations, suivez le lien **Mes stations ajoutées** et remplissez les champs d'information nécessaires. Cliquez sur la **flèche** pour compléter la procédure.
- Les stations ajoutées seront alors visibles sur la page d'accueil du site Naim Radio Guide.
- Pour accéder aux stations à partir du NDX/5XS, sélectionnez l'entrée iRadio, puis **Stations ajoutées**.

### **5.5 Enregistrer des présélections**

Quand la touche **store** de la télécommande est appuyée, l'écran affiche un menu qui permet de confirmer l'enregistrement de la présélection et offre la possibilité de renommer ou de supprimer une présélection enregistrée.

La sélection de l'option **enregistrer** ouvre un menu qui permet d'enregistrer la station en tant qu'une des

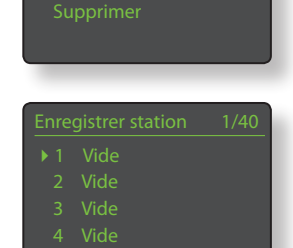

résélections

quarante présélections possibles. Faîtes défiler jusqu'à l'emplacement désiré et appuyez sur **ok/list**.

#### La sélection de **Renommer**

permet d'ouvrir un menu qui offre la possibilité de renommer une station précédemment enregistrée. Naviguez jusqu'à la présélection à renommer

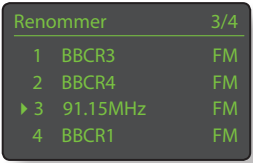

et appuyez sur la touche **ok/list** pour ouvrir un écran de saisie de texte. Utilisez les touches **numériques/texte** de la télécommande en mode saisie de texte pour sélectionner les caractères. Appuyez sur la touche **ok/list** pour sauvegarder le nouveau nom de la présélection. Voir Section 3.7 pour une description complète de la saisie de texte.

La sélection de **Supprimer** ouvre une liste de présélections. Faîtes défiler jusqu'à la présélection souhaitée et appuyez sur la touche **ok/list**.

**Note:** *Les opérations concernant les présélections (enregistrer, renommer ou supprimer) ne peuvent pas être exécutées directement en mode liste. La touche store doit être appuyée quand le NDX/5XS est en mode lecture normale pour accéder à ces options.* 

#### **5.6 Utiliser les présélections**

Pour sélectionner une présélection, appuyez sur la touche **preset** de la télécommande pour ouvrir le menu **Présélections**. Faîtes défiler jusqu'à la présélection souhaitée et appuyez sur la touche **ok/list**.

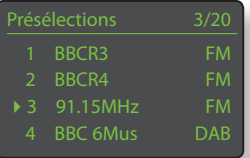

**Note:** *Le menu Présélections affiche les présélections enregistrées dans les trois modes de radio du NDX/5XS (FM, DAB, iRadio). La sélection d'une présélection dans un mode de radio autre que celui en cours fera basculer le NDX/5XS automatiquement dans ce mode.*

**Note:** *Il est possible qu'une station de radio Internet enregistrée en tant que présélection soit « hors ligne » et ne soit pas disponible quand elle est sélectionnée ultérieurement. Si cela se produit, un message d'alerte s'affichera.*

**Note:** *Si vous appuyez sur la touche preset, la liste des présélections s'affichera, quelle que soit l'entrée sélectionnée en cours.*

# L'interface audio UPnP™ du NDX/5XS

# **6 L'interface audio UPnP™ du NDX/5XS**

**En plus de fournir la connexion réseau nécessaire à la diffusion de la radio internet, l'interface réseau du NDX/5XS permet la transmission en continu (streaming) et la lecture de fichiers audio stockés sur des serveurs UPnP™. Le NDX/5XS doit être connecté, soit par Wifi soit par câblage Ethernet, à un routeur réseau. Si le routeur fournit une connexion à internet, il doit incorporer un pare-feu (firewall). Si le NDX/5XS est déjà connecté à un réseau, commencez par sélectionner l'entrée UPnP™.** 

#### **6.1 Serveurs UPnP™**

Les serveurs UPnP™ comportent une application logicielle qui permet au NDX/5XS, ou à tout autre lecteur compatible UPnP™, de lire des fichiers audio stockés et transmis en continu (streaming) par un autre dispositif sur le réseau. Le serveur UPnP™ est en général un ordinateur domestique MAC ou PC, bien que certains lecteurs NAS (Netword Attached Storage) comportent une application UPnP™.

La version 11 ou ultérieure de Windows Media™ Player intègre un serveur UPnP™ et il existe aussi une variété d'applications tierces UPnP™ qui sont compatibles avec les systèmes d'exploitation Windows et Macintosh.

Dans le cas du serveur UPnP™ de Windows, les étapes suivantes doivent être suivies avant que de la musique puisse être transmise en continu vers le NDX/5XS:

- S'assurer que la version 11 ou ultérieure de Windows MediaTM Player est installée
- Activer le partage de fichiers dans Windows Media™ Player. A partir de la boîte de dialogue Options de Media Player, sélectionner **Bibliothèque > configurer le partage...**  puis sélectionner **Partager mes fichiers multimedia**
- S'assurer que le pare-feu (firewall) est configuré pour permettre le partage de fichiers.

#### **6.2 Compatibilité des fichiers audio**

Les fichiers audio stockés sur les serveurs UPnP™ rattachés au réseau peuvent être en format MP3, M4A, Apple Lossless, AAC, LPCM16/24, FLAC, WMA, WAV, AIFF ou Ogg Vorbis. Les fichiers doivent être libres de toute restriction de lecture liée à la gestion des droits numériques tels que le système FairPlay de Apple iTunes.

# **6.3 Scanner les serveurs et lire des fichiers**

Lorsque l'entrée UPnP™ du NDX/5XS est sélectionnée,

une liste de serveurs UPnP™ disponibles sur le réseau s'affichera. L'écran entrera automatiquement en **mode liste** et les touches **haut** (5), **bas** (6) et **ok/list** pourront donc être utilisées pour parcourir et sélectionner le serveur désiré.

**Note:** *Allegro Media Server (montré en illustration) est une application Media Server UPnP™ qui est exécutée sur des PC Apple ou Windows et donne* 

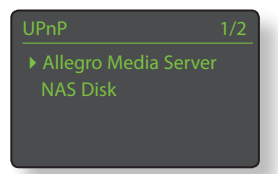

*accès à des fichiers media et aux contenus de bibliothèque iTunes à partir de lecteurs media UPnP™ tels que le NDX/5XS.*

Livres audio  $\blacktriangleright$  Favoris

La manière dont le serveur UPnP™ est installée définira

comment les fichiers audio et les listes de lecture qu'il contient seront listées et affichées. Dans la plupart des cas, l'installation par défaut listera et affichera les fichiers par artiste et album, mais il se peut qu'une liste par genre et des listes de lecture prédéfinies soient aussi disponibles.

**Note:** *Les listes de lecture ne peuvent pas être générées* 

*ou stockées localement par le NDX/5XS. Celles-ci doivent résider sur le serveur UPnP™ pour pouvoir être lues.* 

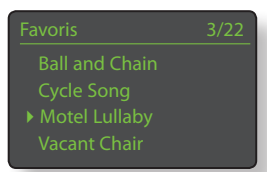

La sélection d'une des

catégories de liste de lecture en

utilisant les touches **haut** (5), **bas** (6) et **ok/list** permet d'afficher un menu indiquant les éléments qui entrent dans la catégorie sélectionnée. Une catégorie entière peut être sélectionnée pour la lecture en utilisant les touches **haut**  $(\triangle)$ , bas  $(\triangledown)$ , suivie de **play/pause** ( $\blacktriangleright$ ).

Autrement, la sélection d'une catégorie en utilisant les touches **haut** (5), **bas** (6) suivie de **ok/list** affichera la liste entière des pistes contenues dans cette catégorie. Les pistes peuvent alors être sélectionnées pour la lecture en utilisant les touches **haut** (5), **bas** (6) et **ok/list**.

Dans les listes longues, les touches **numériques/texte** peuvent être utilisées pour parcourir la liste plus rapidement par ordre alphabétique.

Une fois que la lecture est en cours, l'écran du NDX/5XS sortira du **mode liste** pour revenir au mode normal, mode dans lequel les touches de transport de la télécommande ( ) peuvent être utilisées pour contrôler la lecture. Pour revenir au mode liste afin de continuer à parcourir la liste et à sélectionner des pistes, appuyez sur la touche **ok/ list**.

En appuyant sur la touche **info** (1) de la télécommande pendant la lecture, vous pouvez afficher le nom du serveur, le niveau de tampon, le temps de piste écoulé et des informations relatives au flux de données (fichier audio).

**Note:** *Le niveau de tampon indique la quantité de données stockées dans le NDX/5XS et reflète la capacité du réseau à fournir les données au débit nécessaire.* 

# L'interface USB/iPod du NDX/5XS

# **7 L'interface USB/iPod du NDX/5XS**

**Le NDX/5XS peut lire des fichiers audio stockés sur des clés USB ou sur des appareils iPod ou iPhone connectés à la prise USB de la façade. Commencez par connecter une clé USB, un iPod ou un iPhone à la prise USB, puis sélectionnez l'entrée USB/iPod.** 

### **7.1 Compatibilité media et fichiers USB**

Les clés USB doivent être au format Windows/DOS (FAT/ FAT32) pour pouvoir être utilisées avec le NDX/5XS. Les formats Macintosh ne sont pas compatibles.

Le NDX/5XS peut lire des fichiers audio USB s'ils sont dans les formats suivants : MP3, M4A, Apple Lossless, AAC, LPCM16/24. FLAC, WMA, WAV, AIFF et Ogg Vorbis. Les fichiers doivent être libres de toute restriction de lecture liée à la gestion des droits numériques tels que le système FairPlay de Apple iTunes.

# **7.2 Compatibilité et recharge de l'iPod**

L'interface audio USB du NDX/5XS est compatible avec les modèles d'iPod de la 5ème génération, tous les modèles d'iPod Touch et les iPhone, iPhone 3 et iPhone 3GS.

Le NDX/5XS peut lire des fichiers audio iPod s'ils sont dans les formats suivants: MP3, M4A, AAC, WAV, AIFF et Apple Lossless.

La batterie de l'iPod se rechargera par défaut lorsque l'iPod est connecté. Les options de recharge de l'iPod peuvent être modifiées dans le menu de réglages de l'entrée USB/iPod. Voir Section 4.3.5.

### **7.3 Parcourir et lire des fichiers USB**

Lorsqu'une clé USB ou un iPhone ou iPod est connecté, et que l'entrée USB/iPod du NDX/5XS est sélectionnée, l'écran entrera en **mode liste** et affichera l'arborescence des fichiers audio

USB/iPod 4/18 Nelly The Elephant.wav ▶ Solid Air.wav

stockés. Utilisez les touches **haut** (5), **bas** (6), **gauche** (3) et **ok/list** de la télécommande pour parcourir et sélectionner des éléments.

**Note:** *Une clé USB ou un iPod peut être branché ou débranché à tout moment sans risque de dommage.*

La sélection d'un dossier affichera la liste des fichiers qu'il contient et la sélection d'un seul fichier commencera la lecture. Tous les fichiers contenus dans un dossier seront lus. La lecture peut se faire dans un ordre aléatoire si vous appuyez sur la touche shuffle ( $\blacktriangleright$ ) de la télécommande.

Dans les listes longues, les touches **numériques/ texte** peuvent être utilisées pour parcourir la liste plus rapidement par ordre alphabétique.

Une fois la lecture en cours, l'écran du NDX/5XS sortira du mode liste pour revenir en mode normal, mode dans lequel les touches de transport  $(\mathbf{H} \mathbf{H}) \blacksquare$ ) peuvent être utilisées pour contrôler la lecture. Pour revenir en mode liste afin de continuer à parcourir la liste et sélectionner d'autres éléments, appuyez sur la touche **ok/list**.

Pendant la lecture, appuyer sur la touche info  $(\mathbf{i})$ de la télécommande vous permettra d'afficher séquentiellement des informations relatives au flux de données et le temps de piste écoulé.

# Spécifications du NDX/5XS

# **8 Spécifications du NDX/5XS**

#### **Entrées audio**

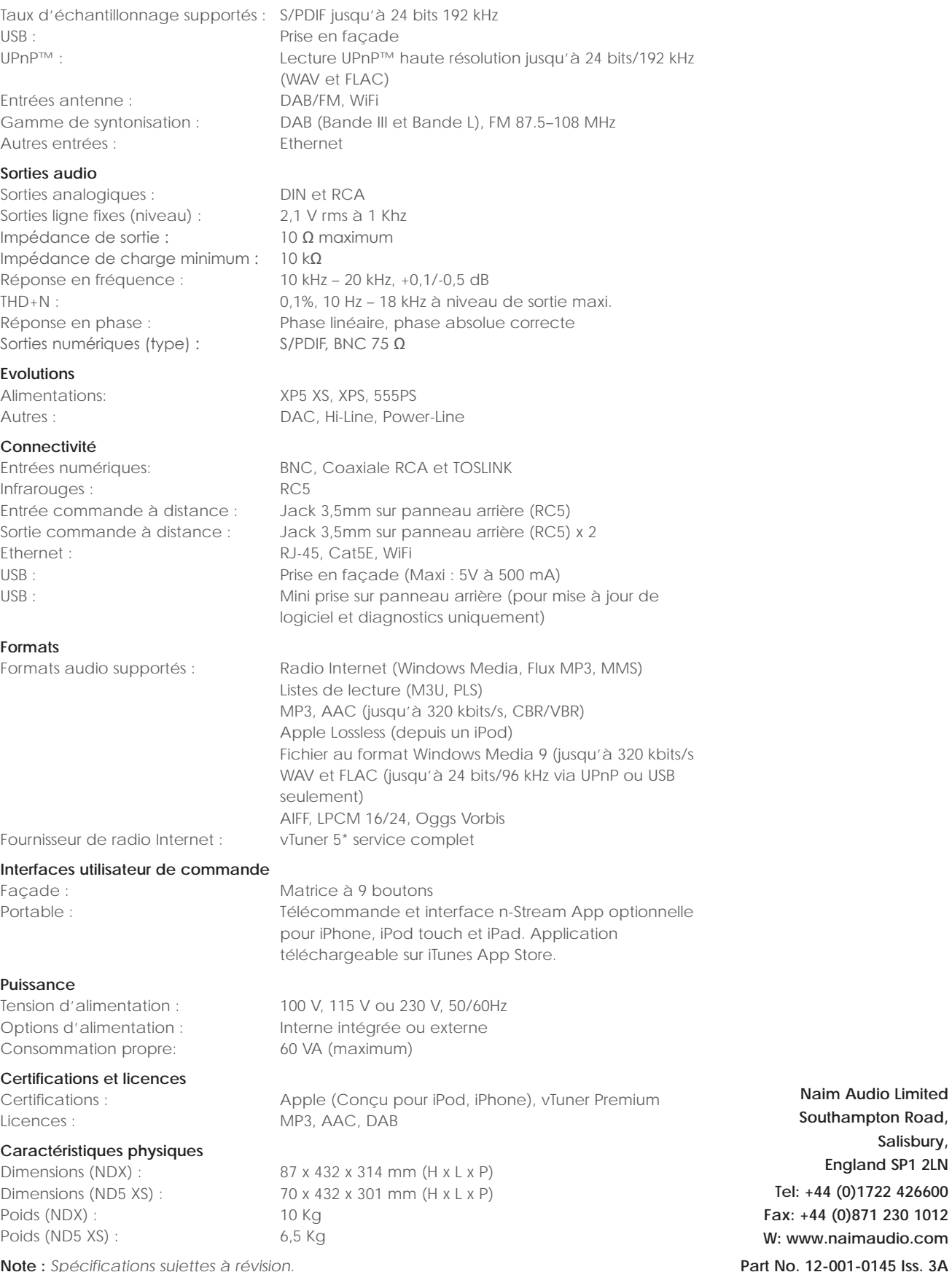

**Note :** *Spécifications sujettes à révision.*

**Salisbury, England SP1 2LN**